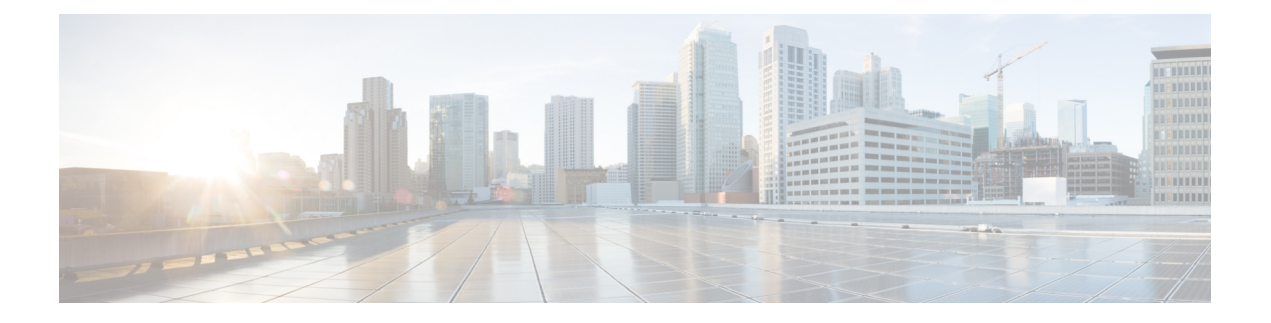

# **Cisco Unified CME Commands: H**

- headset [auto-answer](#page-1-0) line, page 2
- hfs [enable,](#page-3-0) page 4
- hfs [home-path,](#page-5-0) page 6
- hlog-block (voice [hunt-group\),](#page-7-0) page 8
- [hold-alert,](#page-8-0) page 9
- [hold-alert](#page-11-0) (voice register global), page 12
- [hops,](#page-13-0) page 14

Г

- hops (voice [hunt-group\),](#page-15-0) page 16
- [host-id-check,](#page-17-0) page 18
- [hunt-group](#page-19-0) report url, page 20
- [hunt-group](#page-20-0) statistics write-v2, page 21
- [hunt-group](#page-23-0) logout, page 24
- [hunt-group](#page-26-0) report delay hours, page 27
- [hunt-group](#page-28-0) report every hours, page 29
- [hunt-group](#page-30-0) statistics write-all, page 31
- huntstop (ephone-dn and [ephone-dn-template\),](#page-33-0) page 34
- [huntstop](#page-37-0) (voice register dn), page 38

T

# <span id="page-1-0"></span>**headset auto-answer line**

To enable auto-answer on the specified line when the headset key is engaged, use the **headset auto-answer** command in ephone configuration mode. To disable headset auto-answer for this line, use the **no** form of this command.

**headset auto-answer line line-number**

**no headset auto-answer line line-number**

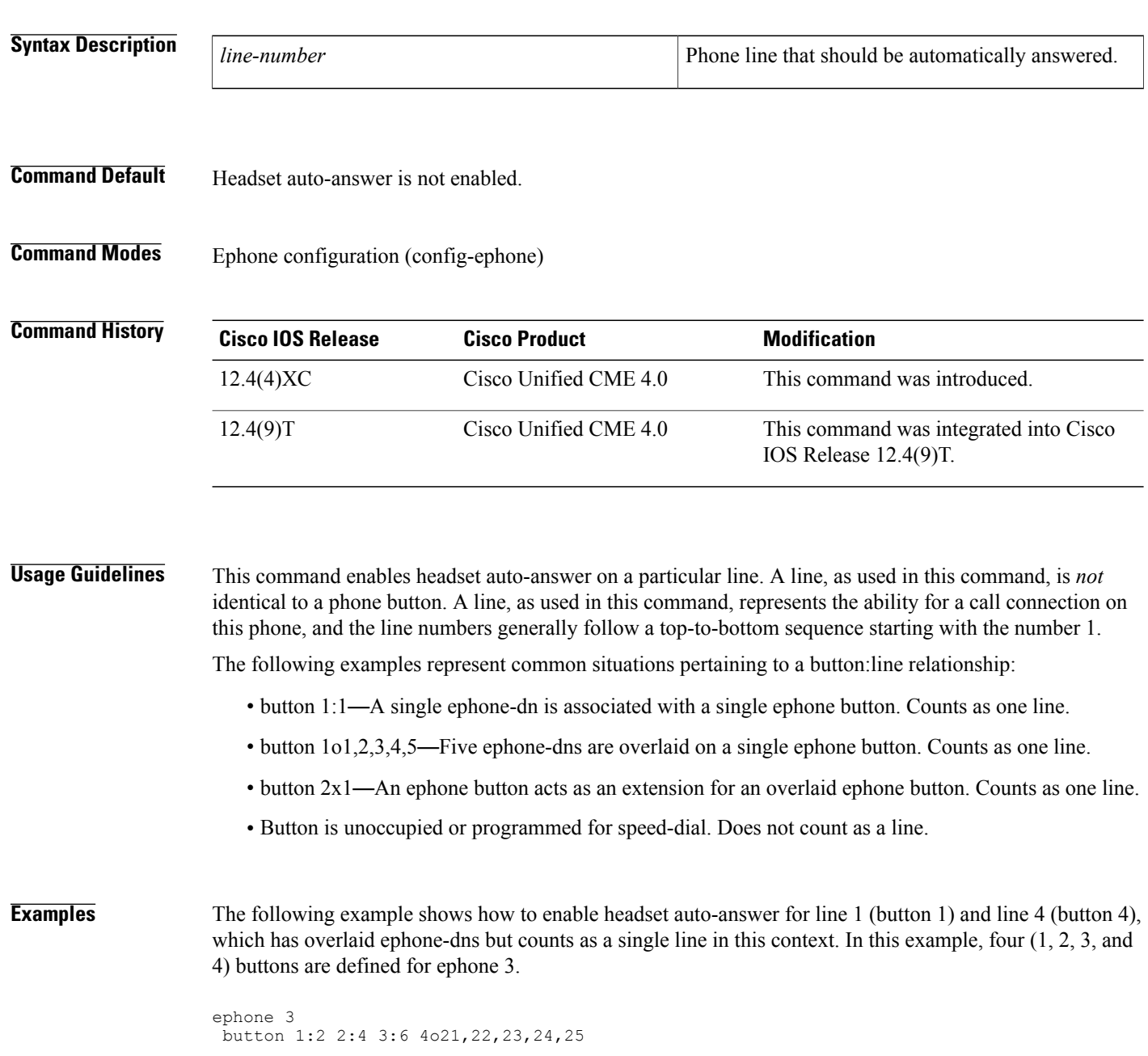

Г

```
headset auto-answer line 1
headset auto-answer line 4
```
The following example shows how to enable headset auto-answer for line 2 (button 2), which has overlaid ephone-dns, and line 3 (button 3), which is an overlay rollover line. In this example, three (1, 2, and 3) buttons are defined for ephone 17.

```
ephone 17
button 1:2 2o21,22,23,24,25 3x2
headset auto-answer line 2
headset auto-answer line 3
```
The following example shows how to enable headset auto-answer for line 2 (button 3) and line 3 (button 5). In this case, the button numbers do not match the line numbers because buttons 2 and 4 are not used.

ephone 25 button 1:2 3:4 5:6 headset auto-answer line 2 headset auto-answer line 3

# <span id="page-3-0"></span>**hfs enable**

To enable the HTTP File-Fetch Server (HFS) download service on an IP Phone in a Cisco Unified CME system, use the **hfs enable** command in telephony-service configuration mode. To disable the HFS download service, use the **no** form of this command.

**hfs enable** [**port** *port-number*]

**no hfs enable** [**port** *port-number*]

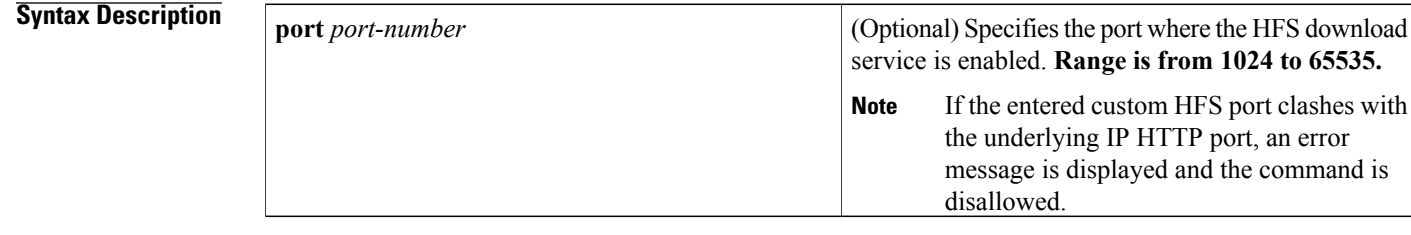

## **Command Default** An IP Phone is unable to download configuration and firmware files through the HFS infrastructure.

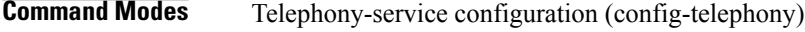

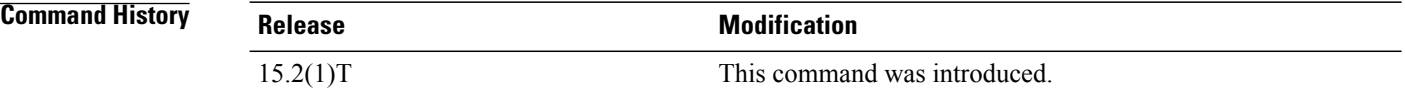

**Usage Guidelines** To enable the HFS download service, the underlying HTTP server must be enabled first using the **ip http server** command because the HFS infrastructure is built on top of an existing IOS HTTP server.

> This HFS infrastructure enables multiple HTTP services to co-exist. The HFS download service runs on custom port 6970 but can also share default port 80 with other services. Other HTTP services run on other non-standard ports like 1234.

Use the**hfs enable** command without keyword or argument to enable the HFSdownload service on the default HTTP server port.

## **Examples** The following example shows how to enable the HFS download service for Cisco Unified SIP IP Phone 7945 on port 65500:

```
Router(config)# ip http server
Router(config)# ip http port 1234
Router(config)# voice register global
Router(config-register-global)# mode cme
Router(config-register-global)# load 7945 SIP45.8.3.3S
Router(config-register-global)# create profile
```

```
Router(config-register-global)# exit
Router (config)# telephony-service
Router(config-telephony)# hfs enable port 65500
The following examples show how to enable the HFS service on default and custom ports.
```
For the default port:

.

```
Router(config)# ip http server
Router(config)# ip http port 1234
.
.
Router (config)# telephony-service
Router(config-telephony)# hfs enable
For the custom port:
```

```
Router(config)# ip http server
Router(config)# ip http port 1234
.
```
Router (config)# **telephony-service**

Router(config-telephony)# **hfs enable port 6970**

The following example shows how an entered custom HFS port clashes with the underlying ip http port. Port 6970 is configured as the IP HTTP port. When the HFS port is configured with the same value, an error message is displayed to show that the port is already in use.

```
Router(config)# ip http server
Router (config)# ip http port 6970
.
.
Router (config)# telephony-service
Router (config-telephony)# hfs enable port 6970
```
. Invalid port number or port in use by other application The HFS port number is already in use by the underlying IP HTTP server so an HFS port that is different from the underlying IP HTTP port must be used.

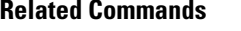

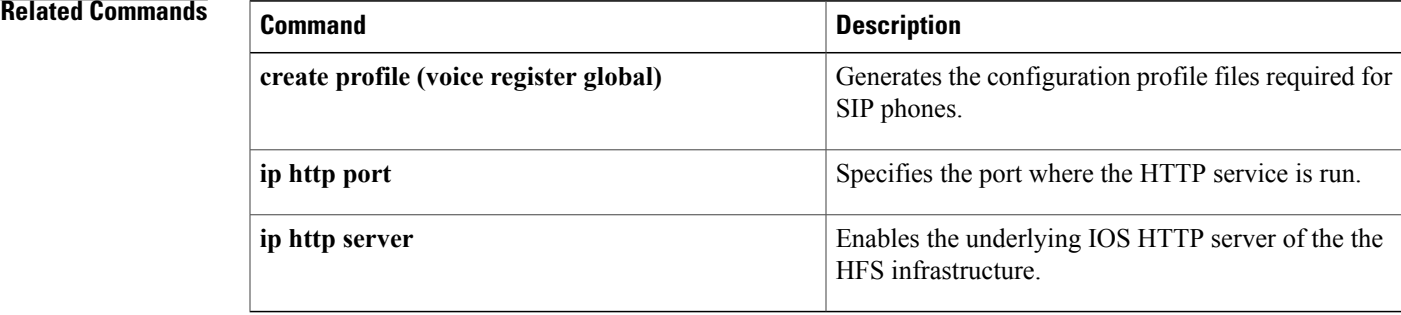

T

# <span id="page-5-0"></span>**hfs home-path**

To set up a home-path for IP phone firmware files, use the **hfs home-path** command in telephony-service configuration mode. To remove a directory as a home-path for phone files, use the **no** form of this command.

**hfs home-path** *path*

**no hfs home-path** *path*

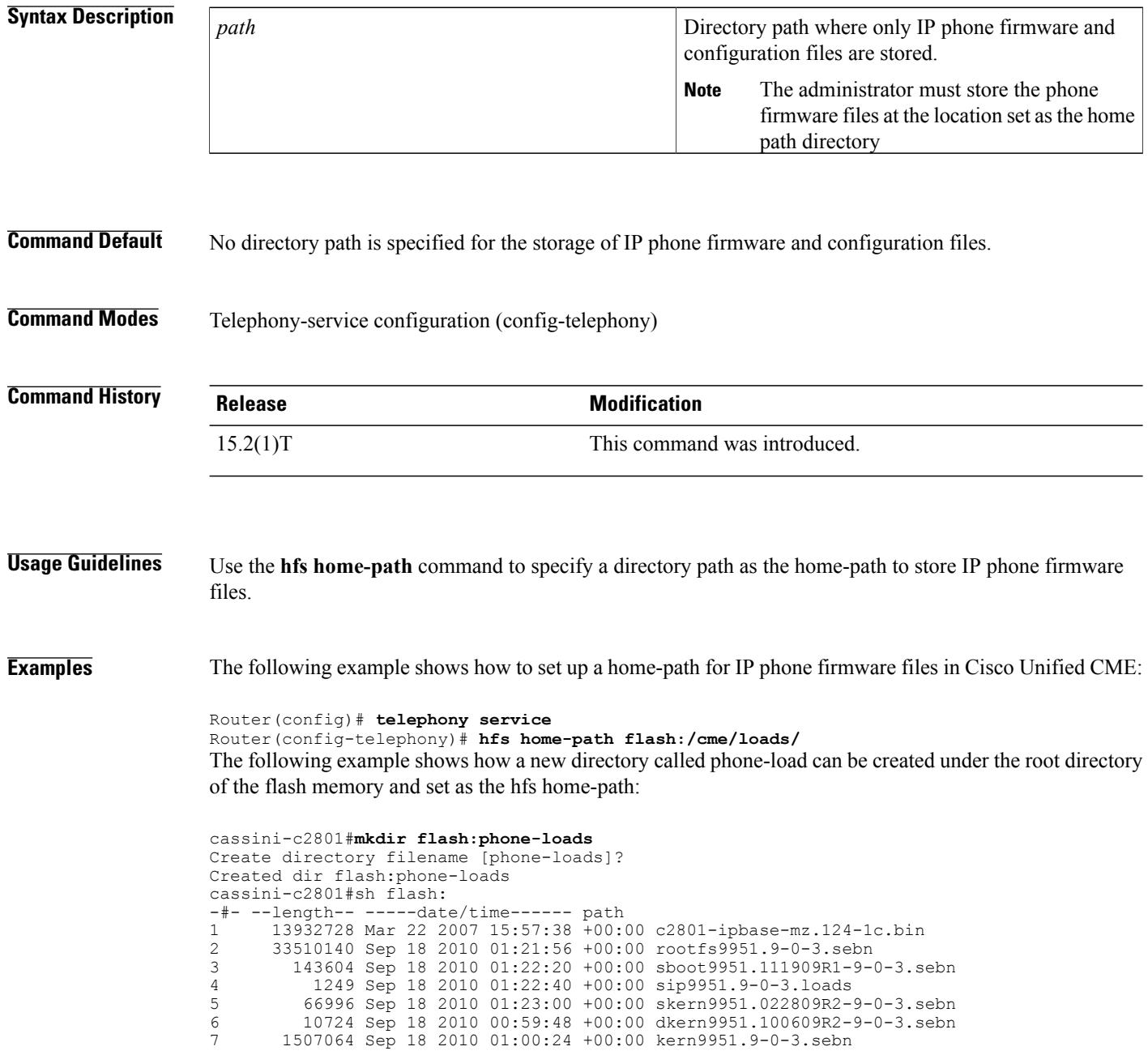

```
8 0 Jan 5 2011 02:03:46 +00:00 phone-loads
14819328 bytes available (49192960 bytes used)
cassini-c2801#conf t
Enter configuration commands, one per line. End with CNTL/Z.
cassini-c2801(config)#tele
cassini-c2801(config)#telephony-service
cassini-c2801(config-telephony)#hfs hom
cassini-c2801(config-telephony)#hfs home-path flash:?
WORD
cassini-c2801(config-telephony)#hfs home-path flash:phone-loads
cassini-c2801(config-telephony)#
```
## **Related Commands**

Г

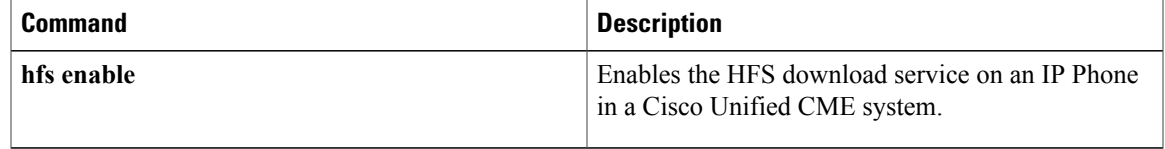

# <span id="page-7-0"></span>**hlog-block (voice hunt-group)**

To disable agent status control (logout/login) for voice hunt group on SIP or SCCP phones using Hlog softkey or by using FAC, use the **hlog-block** command in voice hunt-group configuration mode. To remove the configuration, use the **no** form of this command.

**hlog-block no hlog-block Syntax Description** This command has no arguments or keywords. **Command Default** By default, this command is disabled. **Command Modes** voice hunt group configuration (config-voice-hunt-group) **Command History Cisco IOS Release <b>Cisco Product Modification** 15.4(3)M5 Cisco Unified CME 10.5 This command was introduced. **Usage Guidelines** This command disables the agent status control such that SIP or SCCP phones are not be able to logout/login from the voice hunt group using Hlog/FAC. **Examples** The following example shows how the voice hunt group hlog-block option is enabled for a phone: Router(config)# voice hunt-group 1 parallel Router(config-voice-hunt-group)# hlog-block

# <span id="page-8-0"></span>**hold-alert**

Г

To set a repeating audible alert notification when a call is on hold on a Cisco Unified IP phone, use the **hold**-**alert** command in ephone-dn or ephone-dn-template configuration mode. To disable this feature, use the **no** form of this command.

**hold-alert** *timeout* {**idle| originator| shared| shared-idle**} [**recurrence** *recurrence-timeout*] **[ring-silent-dn] nohold-alert** *timeout* {**idle| originator|shared|shared-idle**} [**recurrence** *recurrence-timeout*] **[ring-silent-dn]**

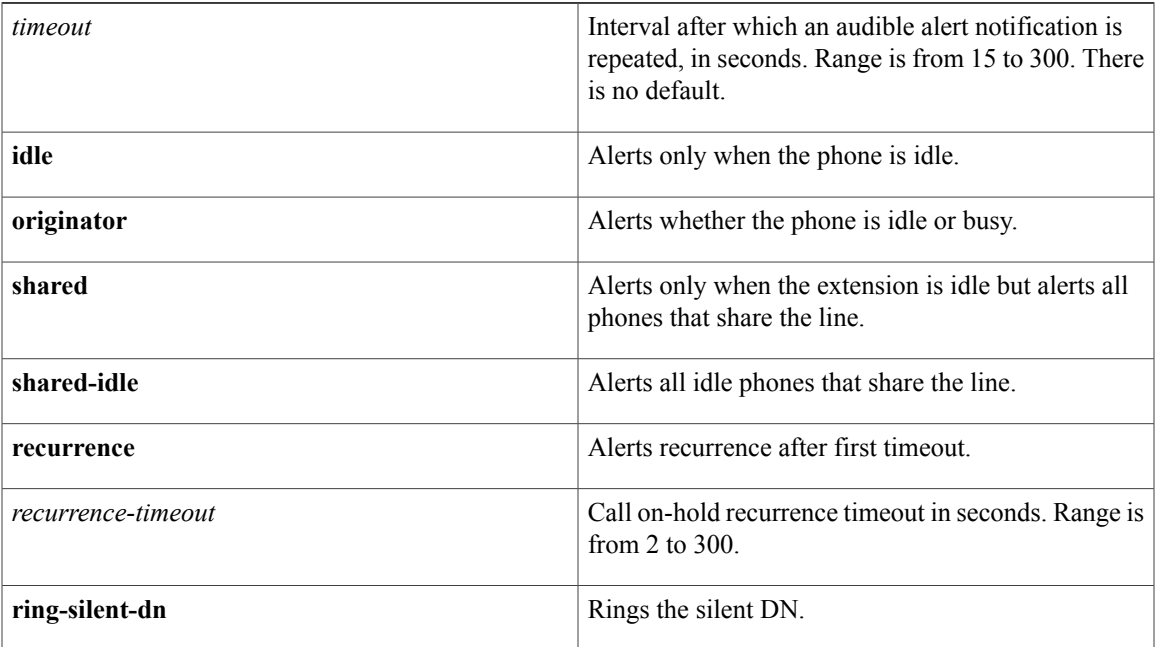

**Command Default** Audible alert notification for on-hold calls is disabled. Only a visual indication is provided.

**Command Modes** Ephone-dn configuration (config-ephone) Ephone-dn-template configuration (config-ephone-dn-template)

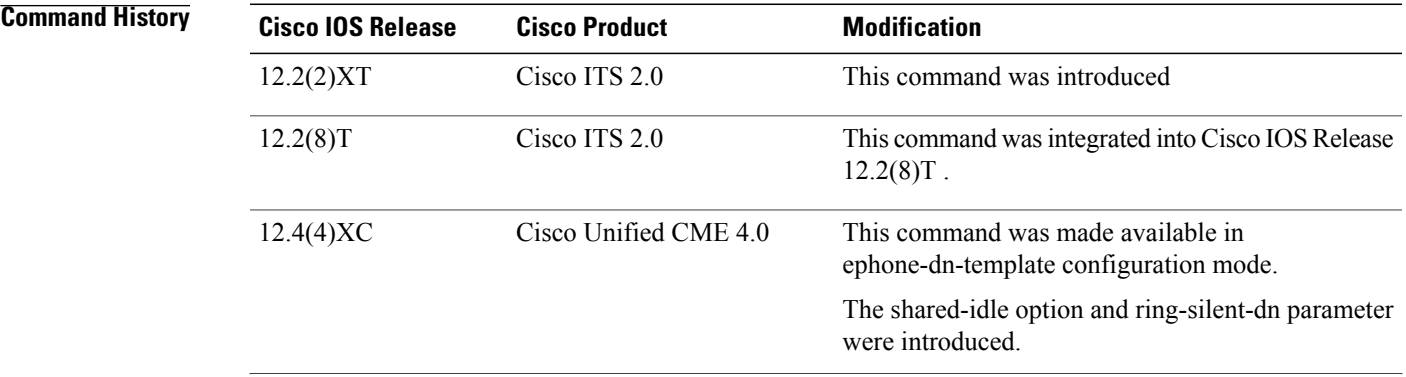

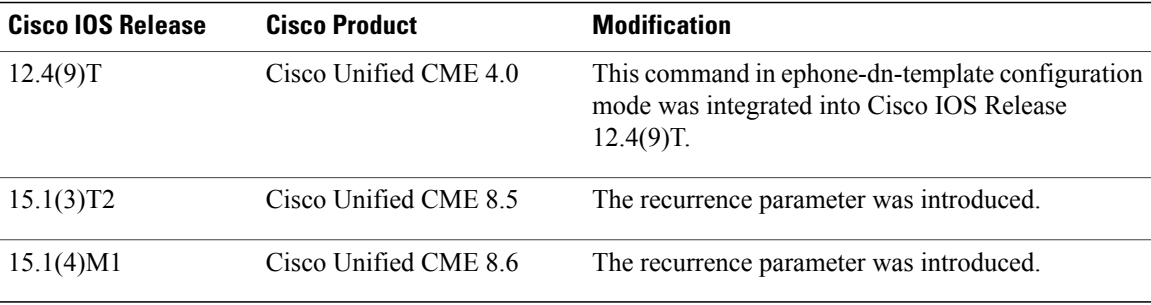

**Usage Guidelines** Use the **hold**-**alert** command to set an audible alert notification on a Cisco Unified IP phone to remind the phone user that a call is on hold. The *timeout* argument specifies the time interval in seconds from the time the call is placed on hold to the time the on-hold audible alert is generated. The alert is repeated every *timeout* seconds.

> When the **idle** keyword is enabled, a one-second burst of ringing on the phone is generated on the IP phone that placed the call in the hold state, but only if the phone is in the idle state. If the phone is in active use, no on-hold alert is generated.

> When the **originator** keyword is enabled, a one-second burst of ringing is generated on the phone that placed the call in the hold state, but only if the phone is in the idle state. If the phone is in use on another call, an audible beep (call-waiting tone) is generated.

> When the **shared** keyword is enabled, a one-second ring burst is generated for all the idle phones that share the extension with the on-hold call. Phones that are in use do not receive an audio beep (call-waiting tone) alert. Only the phone that placed the call on hold hears a call-waiting beep if it is busy.

When the **shared-idle** keyword is enabled, a one-second ring burst is generated for all the idle phones that share the line with the on-hold call.

If you use an ephone-dn template to apply a command to an ephone-dn and you also use the same command in ephone-dn configuration mode for the same ephone-dn, the value that you set in ephone-dn configuration mode has priority.

**Examples** The following example sets audible alert notification to idle on extension 1111:

```
Router(config)# ephone-dn 1
Router(config-ephone-dn)# number 1111
Router(config-ephone-dn)# name phone1
Router(config-ephone-dn)# hold-alert 100 idle
```
The following example uses an ephone-dn template to set audible alert notification for extension 1111 to only occur when the phone is idle:

```
Router(config)# ephone-dn-template 3
Router(config-ephone-dn-template)# hold-alert 100 idle
Router(config-ephone-dn-template)# exit
Router(config)# ephone-dn 1
Router(config-ephone-dn)# number 1111
Router(config-ephone-dn)# name phone1
Router(config-ephone-dn)# ephone-dn-template 3
The following example uses an ephone-dn to set an additional timeout value between 2 and
300.
Router(config-ephone-dn)# hold-alert
  <15-300> call on-hold timeout in seconds
```

```
Router(config-ephone-dn)# hold-alert 15
  idle alert on-hold originator only if idle<br>originator alert on-hold originator always
  originator alert on-hold originator always<br>shared alert all phones that share the
                alert all phones that share the line
  shared-idle alert all idle phones that share the line
Router(config-ephone-dn)# hold-alert 15 idle
  recurrence alternate alert recurrence timeout after first
  ring-silent-dn ring the silent DN
Router(config-ephone-dn)# hold-alert 15 idle recurrence
  <2-300> call on-hold recurrence timeout in seconds
Router(config-ephone-dn)# hold-alert 15 idle recurrence 3
  ring-silent-dn ring the silent DN
The following example uses an ephone-dn-template to set an additional timeout value between 2 and 300.
Router(config-ephone-dn-template)# hold-alert
  <15-300> call on-hold timeout in seconds
Router(config-ephone-dn-template)# hold-alert 15
  idle alert on-hold originator only if idle
  originator alert on-hold originator always<br>shared alert all phones that share the
                alert all phones that share the line
  shared-idle alert all idle phones that share the line
Router(config-ephone-dn-template)# hold-alert 15 idle
  recurrence alternate alert recurrence timeout after first
```

```
ring-silent-dn ring the silent DN
Router(config-ephone-dn-template)# hold-alert 15 idle recurrence
  <2-300> call on-hold recurrence timeout in seconds
Router(config-ephone-dn-template)# hold-alert 15 idle recurrence 3
 ring-silent-dn ring the silent DN
```
## **Related Commands**

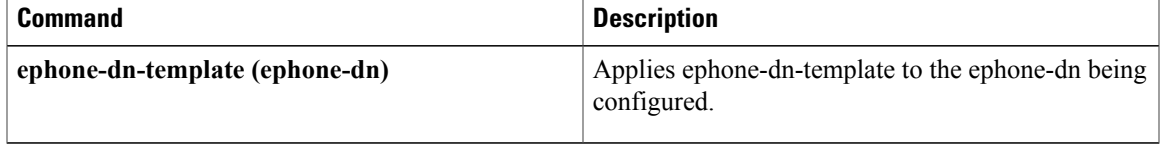

T

# <span id="page-11-0"></span>**hold-alert (voice register global)**

To enable a one-time audible alert notification for a call still on hold after a subsequent call has ended in Cisco Unified CME, use the command in voice register global configuration mode. To disable this feature, use the **no** form of this command.

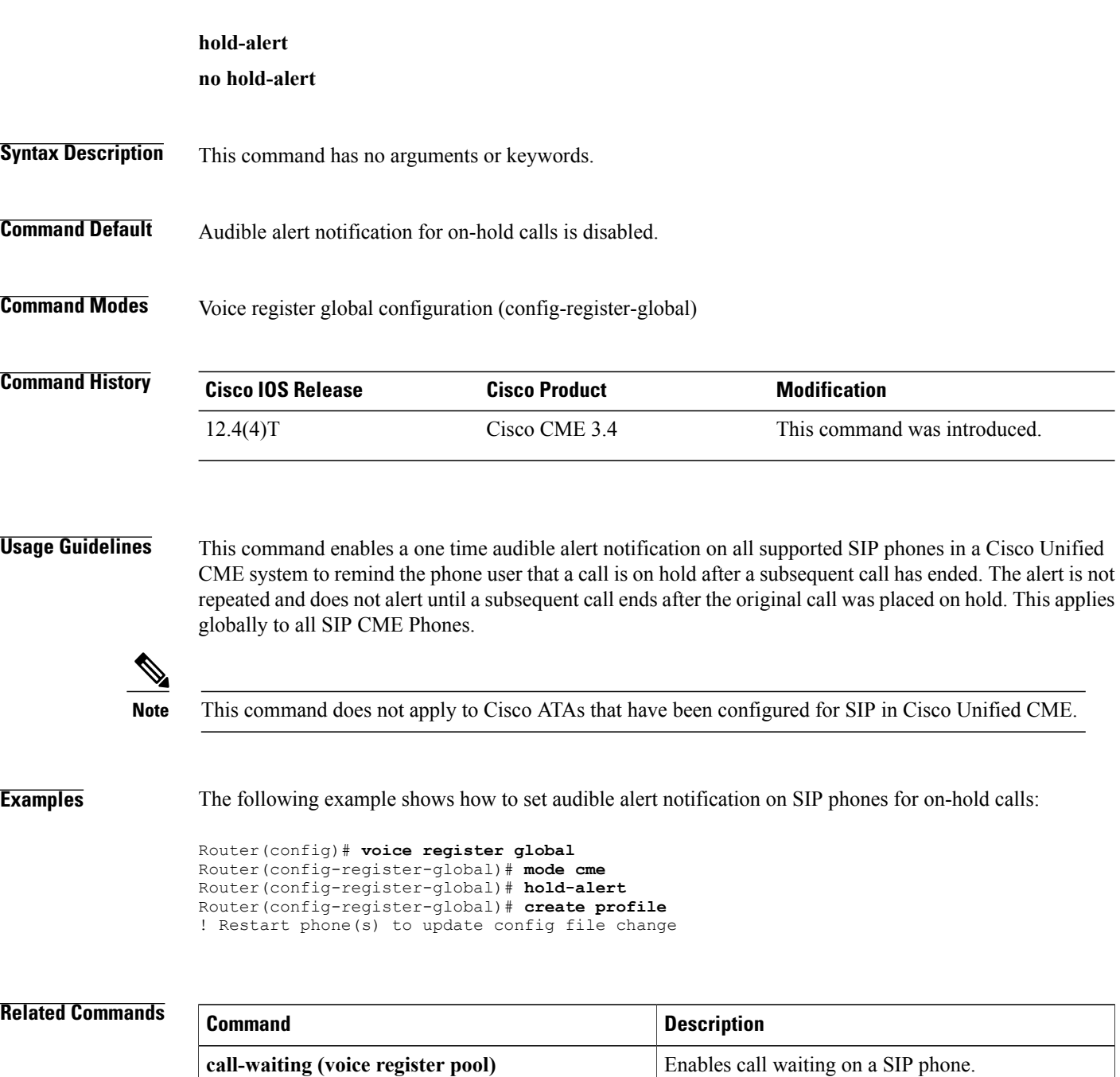

 $\mathbf I$ 

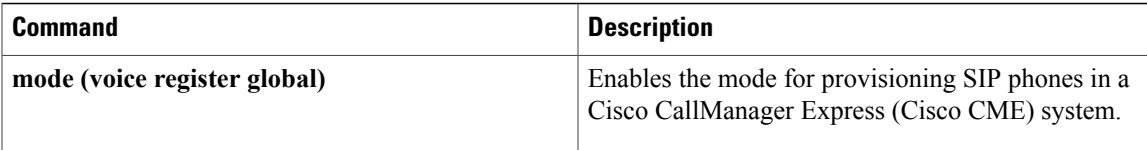

I

# <span id="page-13-0"></span>**hops**

To define the number of times that a call can proceed to the next ephone-dn in a peer or longest-idle ephone hunt group before the call proceeds to the final ephone-dn, use the **hops** command in ephone hunt configuration mode. To return to the default number of hops, use the **no** form of this command.

**hops** *number*

**no hops** *number*

## **Syntax Description**

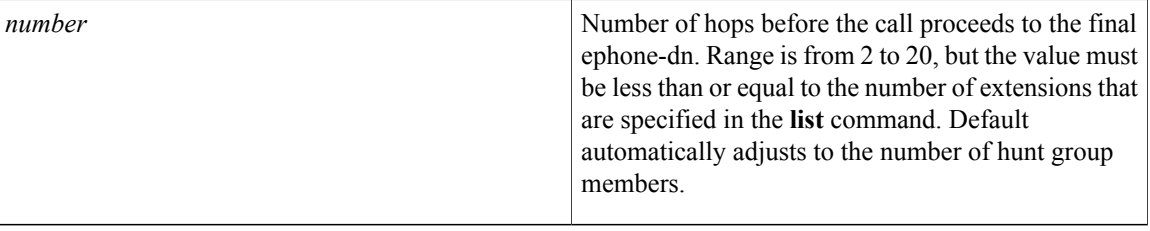

**Command Default** The number of hops automatically adjusts to the number of ephone hunt group members.

**Command Modes** Ephone-hunt configuration (config-ephone-hunt)

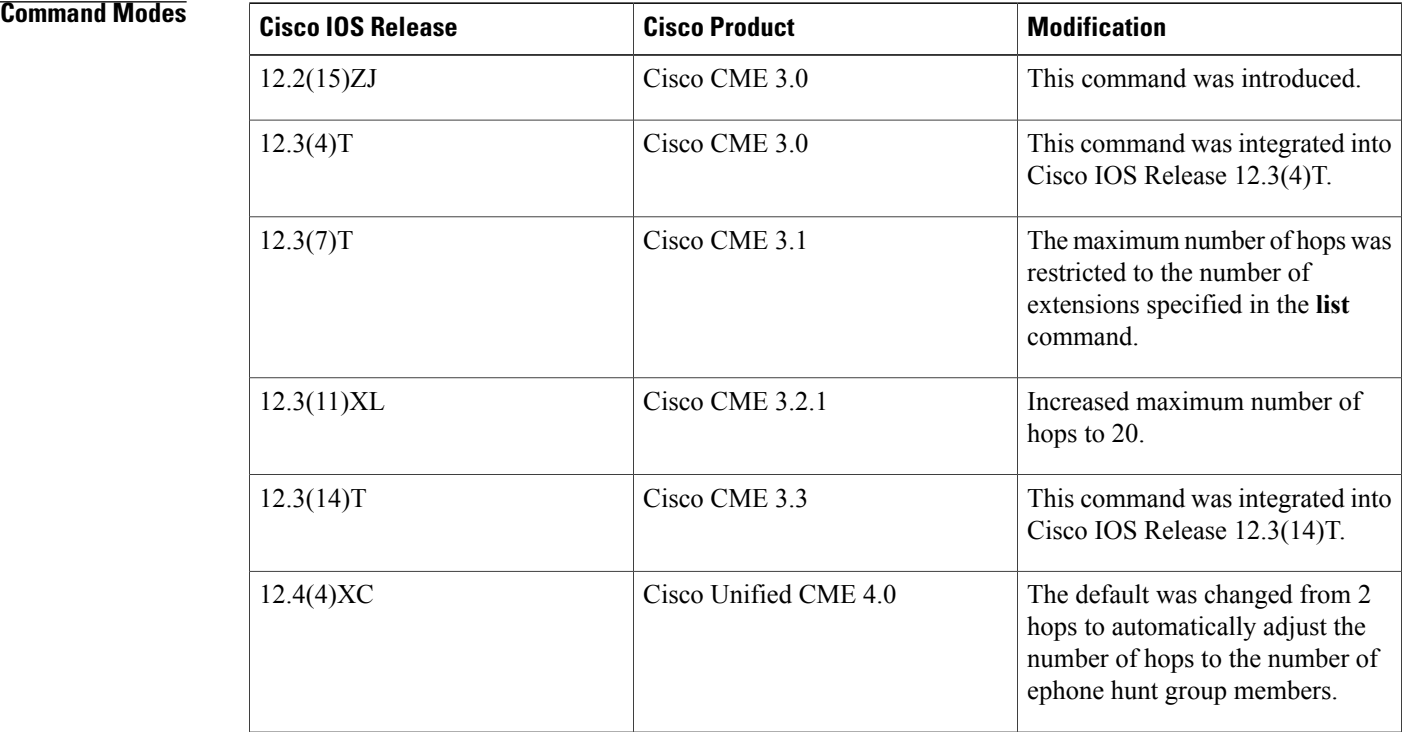

## **Cisco Unified Communications Manager Express Command Reference**

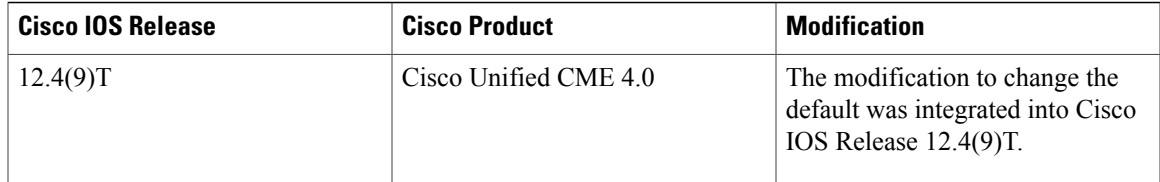

# **Usage Guidelines** This command is valid only for peer and longest-idle ephone hunt groups in Cisco Unified CallManager Express systems.

This command is required when you are configuring the **auto logout** command for peer and longest-idle hunt groups.

Г

**Examples** The following example sets the number of hops to 6 for peer hunt group 3:

Router(config)# **ephone-hunt 3 peer** Router(config-ephone-hunt)# **hops 6**

## **Related Commands**

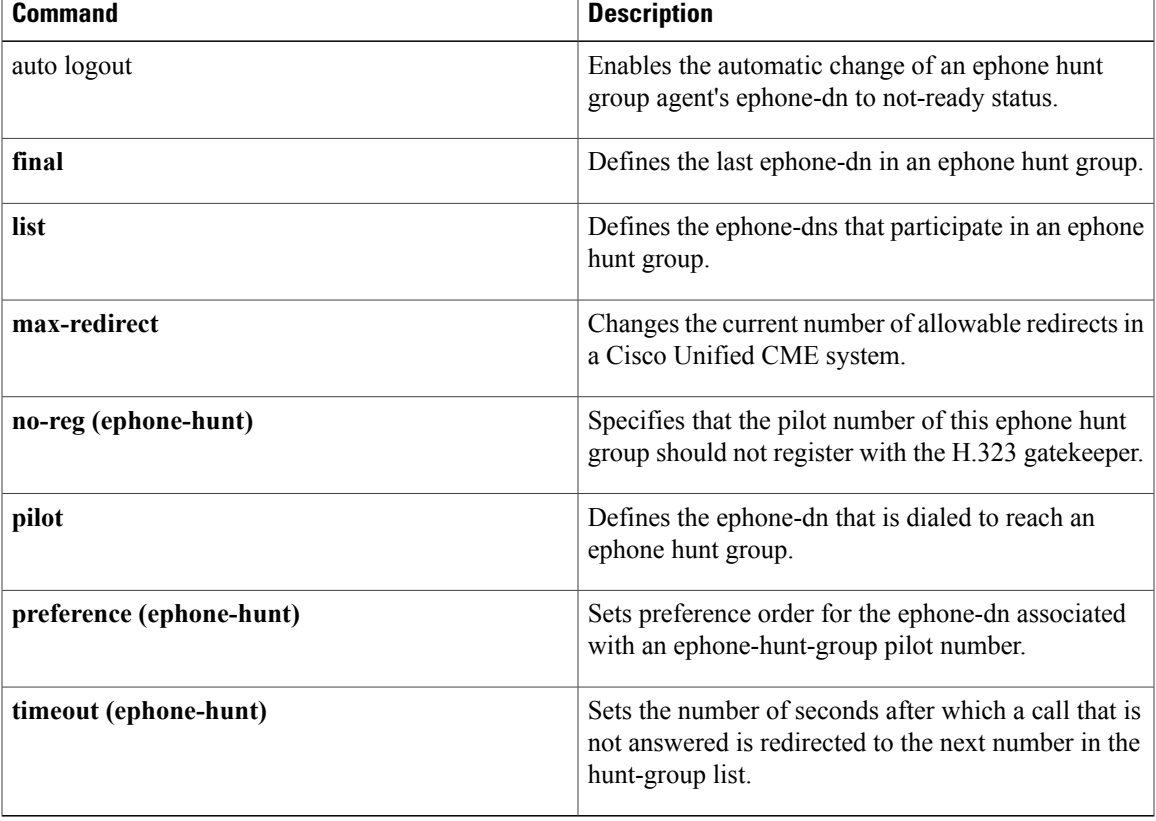

# <span id="page-15-0"></span>**hops (voice hunt-group)**

To define the number of times that a call can hop to the next number in a peer hunt group before the call proceeds to the final number, use the **hops** command in voice hunt-group configuration mode. To return to the default number of hops, use the **no** form of this command.

**hops** *number*

**no hops**

*number*

**Syntax Description** Number of hops before the call proceeds to the final number. Range is 2 to 10, but the value must be less than or equal to the number of extensions that are specified in the **list** command. The default is the same number as there are destinations defined under the **list** command.

## **Command Default** The default is the number of *directory-number* arguments configured in the **list** command.

**Command Modes** Voice hunt-group configuration (config-voice-hunt-group)

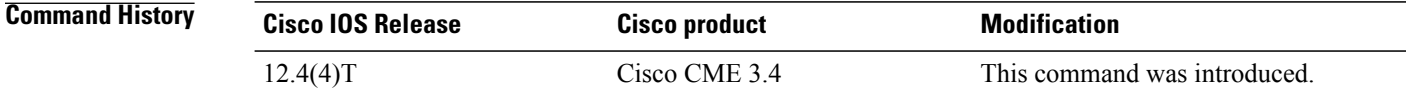

**Usage Guidelines** This command is valid only for peer or longest-idle voice hunt groups in Cisco Unified CME systems.

**Examples** The following example shows how to set the number of hops to 6 for peer voice hunt group 1:

Router(config)# **voice hunt-group 1 peer** Router(config-voice-hunt-group)# **list 1000, 1001, 1002, 1003, 1004, 1005, 1006, 006, 1007, 1008, 1009** Router(config-voice-hunt-group)# **hops 6**

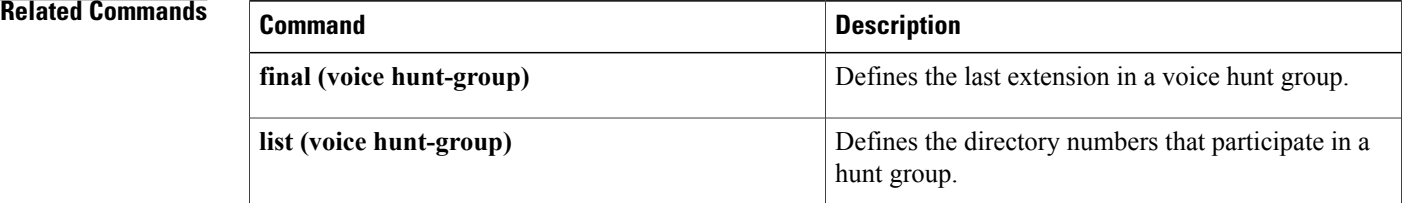

 $\mathbf I$ 

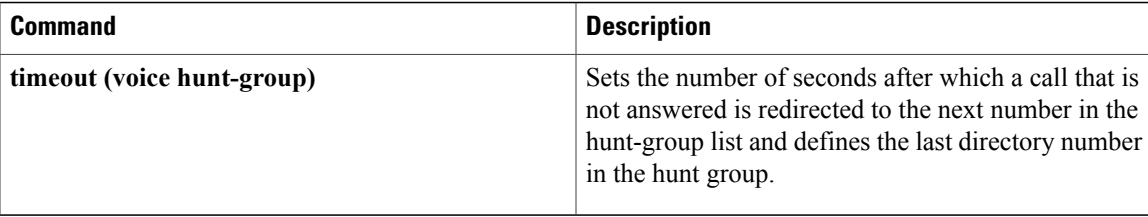

T

# <span id="page-17-0"></span>**host-id-check**

To configure host-id-check option for a vpn-profile, use the **host-id-check** command in vpn-profile configuration mode. To disable the host-id-check configuration, use the no form of this command.

*host-id-check* [*enable*| *disable*]

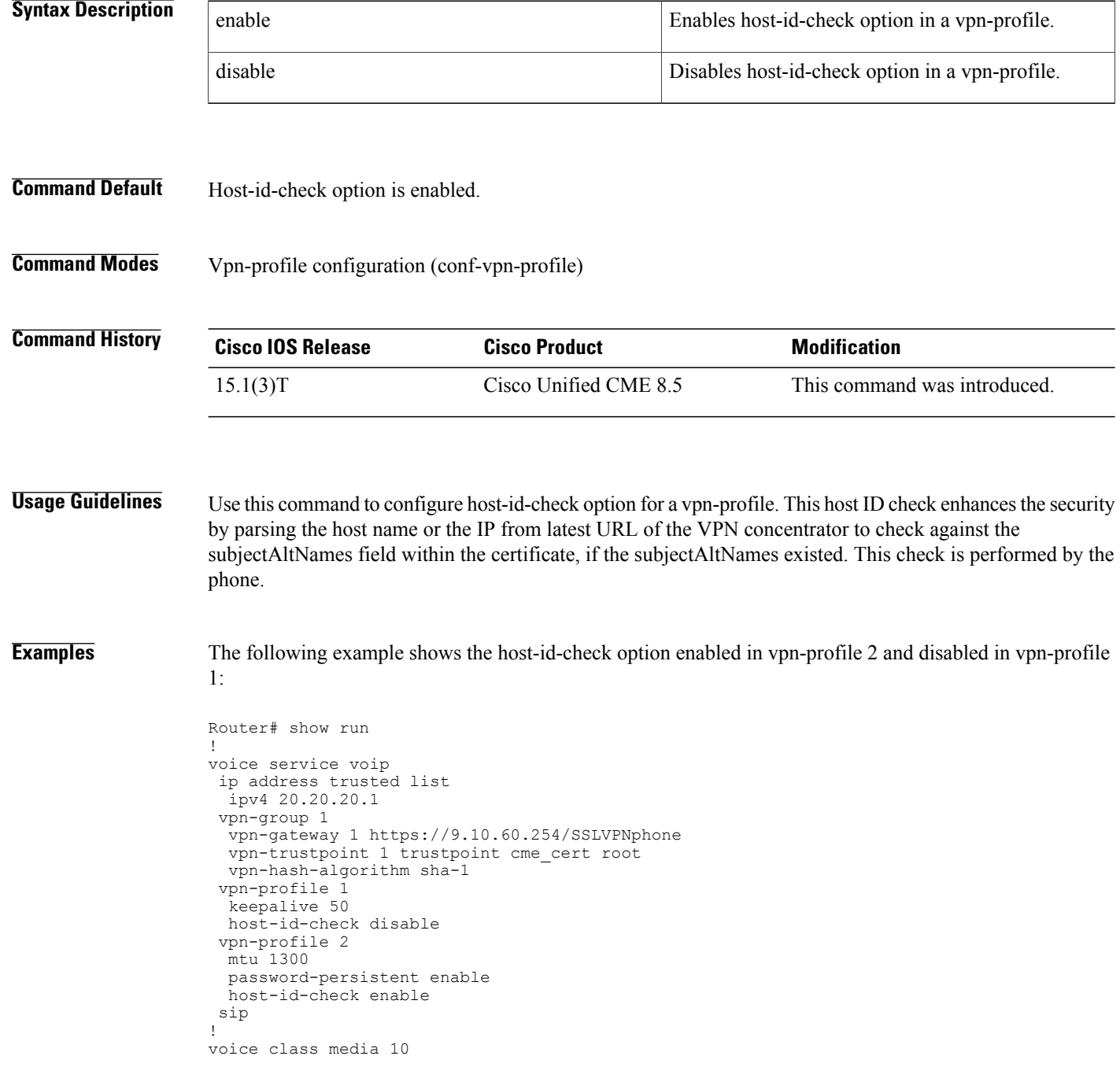

media flow-around ! ! voice register global max-pool 10

## **Related Commands**

 $\mathbf{I}$ 

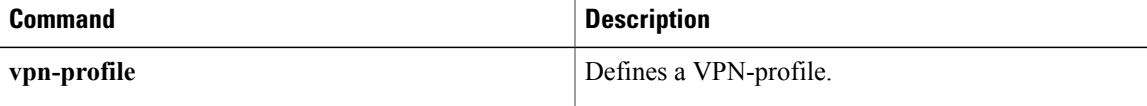

ι

# <span id="page-19-0"></span>**hunt-group report url**

To set the filename parameters and the URL path where hunt group call statistics are sent using TFTP, use the **hunt**-**group report url** command in telephony service mode. To disable this feature, use the **no** form of this command.

## **hunt-group report url** {**prefix| suffix**}

**no hunt-group report url** {**prefix| suffix**}

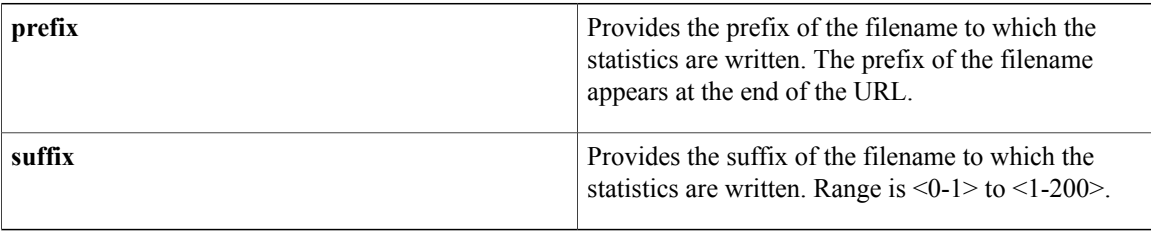

**Command Default** This command is disabled by default.

**Command Modes** telephony-service (config-telephony)

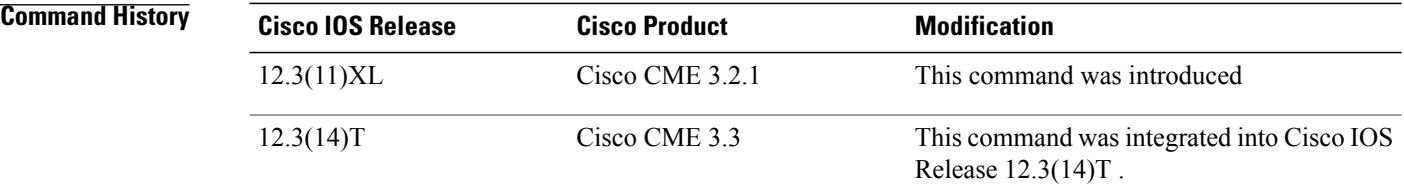

## **Related Commands**

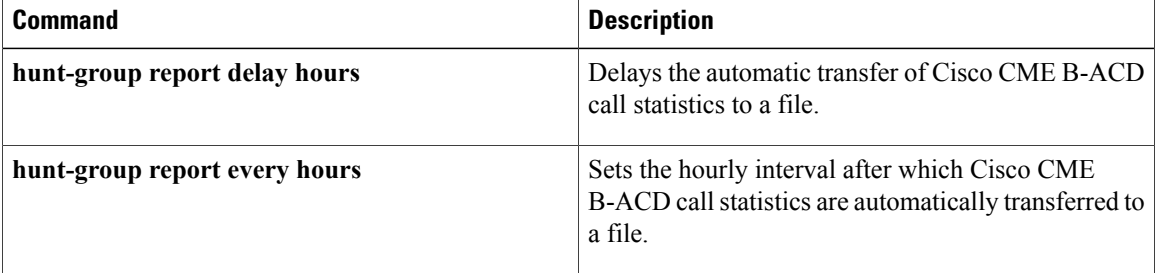

# <span id="page-20-0"></span>**hunt-group statistics write-v2**

To write all the ephone hunt and voice hunt group statistics to a file along with total logged in and logged out time for agents, use the **hunt-group statistics write-v2** command in privileged EXEC mode.

**hunt-group statistics write-v2** *location*

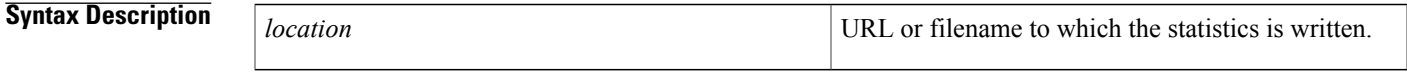

**Command Modes** Privileged EXEC (#)

**Command History** 

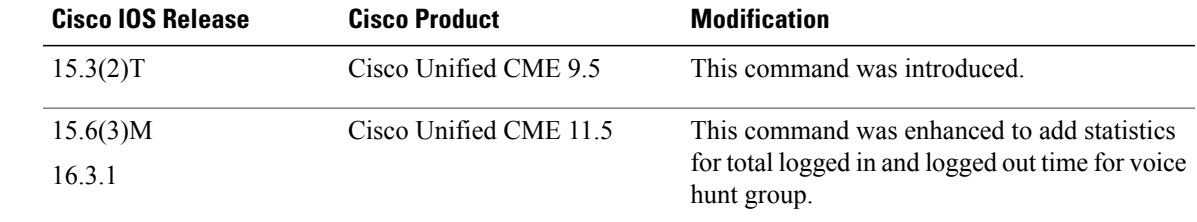

**Usage Guidelines** Use the**hunt-groupstatistics write-v2** command to write out, in hourly increments, all the ephone and voice hunt group statistics for the past seven days, along with total logged in and logged out time for agents. This command is intended to be used when normal hunt group statistics collection is interrupted, perhaps due to TFTP server failure. If applicable, the TFTP statistics report consists of both ephone and voice hunt statistics.

**Note**

,

On the day that daylight saving time adjusts the time back by one hour at 2 a.m. each year, the original 1 a.m. to 2 a.m. statistics for that day are lost because they are overwritten by the new 1 a.m. to 2 a.m. statistics.

**Examples** The following example shows how the **hunt-group statistics write-v2** command writes a combination of ephone and voice hunt group statistics to a file in TFTP server 202.153.144.25:

> Router# **hunt-group statistics write-v2 tftp://202.153.144.25/cmeteam/stats** Writing out all hunt group statistics to tftp://202.153.144.25/cmeteam/stats 01:47:08 UTC Mon Mar 21 2016,

EPHONE HUNT GROUP STAT, 01, Sat 00:00 - 01:00, HuntGp, 02, 02, 00001, 00001, 00000, 0007, 0007, 000001, 000001, 0000, 00000, 000000, 000000, 01, Sat 00:00 - 01:00, Agent, 5012, 00001, 000001, 000001, 00000, 000000, 000000, 00001, 000008, 000008, 00001, 000003, 000003, 01, Sat 00:00 - 01:00, Queue, 00000, 00001, 00000, 00006, 00006, 00000, 00000, 00000, 00000, 00000, 01, Sat 01:00 - 02:00, HuntGp, 00, 00, 00000, 00000, 00000, 0000, 0000, 000000, 000000,

```
0000, 00000, 000000, 000000,
01, Sat 02:00 - 03:00, HuntGp, 00, 00, 00000, 00000, 00000, 0000, 0000, 000000, 000000,
0000, 00000, 000000, 000000,
01, Sat 03:00 - 04:00, HuntGp, 00, 00, 00000, 00000, 00000, 0000, 0000, 000000, 000000,
0000, 00000, 000000, 000000,
01, Sat 04:00 - 05:00, HuntGp, 00, 00, 00000, 00000, 00000, 0000, 0000, 000000, 000000,
0000, 00000, 000000, 000000,
01, Sat 05:00 - 06:00, HuntGp, 00, 00, 00000, 00000, 00000, 0000, 0000, 000000, 000000,
0000, 00000, 000000, 000000,
01, Sat 06:00 - 07:00, HuntGp, 00, 00, 00000, 00000, 00000, 0000, 0000, 000000, 000000,
0000, 00000, 000000, 000000,
01, Sat 07:00 - 08:00, HuntGp, 00, 00, 00000, 00000, 00000, 0000, 0000,
.
.
.
06, Fri 19:00 - 20:00, HuntGp, 00, 00, 00000, 00000, 00000, 0000, 0000, 000000, 000000,
0000, 00000, 000000, 000000,
06, Fri 20:00 - 21:00, HuntGp, 00, 00, 00000, 00000, 00000, 0000, 0000, 000000, 000000,
0000, 00000, 000000, 000000,
06, Fri 21:00 - 22:00, HuntGp, 00, 00, 00000, 00000, 00000, 0000, 0000, 000000, 000000,
0000, 00000, 000000, 000000,
06, Fri 22:00 - 23:00, HuntGp, 00, 00, 00000, 00000, 00000, 0000, 0000, 000000, 000000,
0000, 00000, 000000, 000000,
06, Fri 23:00 - 00:00, HuntGp, 02, 00, 00000, 00000, 00000, 0000, 0000, 000000, 000000,
0000, 00000, 000000, 000000,
VOICE HUNT GROUP STAT,
01, Fri 01:00 - 02:00, HuntGp, 03, 02, 00000, 00000, 00000, 0000, 0000, 000000, 000000,
0000, 00000, 000000, 000000,
01, Fri 01:00 - 02:00, Agent, 2001, 00000, 000000, 000000, 00000, 000000, 000000, 00001,
000067, 000067, 00000, 000000, 000000, 000000, 003600,
01, Fri 01:00 - 02:00, Agent, 2002, 00000, 000000, 000000, 00000, 000000, 000000, 00001,
000006, 000006, 00000, 000000, 000000, 000000, 003600,
01, Fri 01:00 - 02:00, Agent, 2005, 00000, 000000, 000000, 00000, 000000, 000000, 00001,
000004, 000004, 00000, 000000, 000000, 000000, 003600,
01, Fri 01:00 - 02:00, Queue, 00007, 00005, 00000, 00013, 00030, 00002, 00034, 00002, 00000,
 00000, 00000, 00002, 00000, 00000, 00003, 00002, 00000, 00000, 00000, 00000,
01, Fri 02:00 - 03:00, HuntGp, 00, 00, 00000, 00000, 00000, 0000, 0000, 000000, 000000,
0000, 00000, 000000, 000000,
01, Fri 03:00 - 04:00, HuntGp, 00, 00, 00000, 00000, 00000, 0000, 0000, 000000, 000000,
0000, 00000, 000000, 000000,
.
.
.
02, Thu 20:00 - 21:00, HuntGp, 00, 00, 00000, 00000, 00000, 0000, 0000, 000000, 000000,
0000, 00000, 000000, 000000,
02, Thu 21:00 - 22:00, HuntGp, 00, 00, 00000, 00000, 00000, 0000, 0000, 000000, 000000,
0000, 00000, 000000, 000000,
02, Thu 22:00 - 23:00, HuntGp, 00, 00, 00000, 00000, 00000, 0000, 0000, 000000, 000000,
0000, 00000, 000000, 000000,
02, Thu 23:00 - 00:00, HuntGp, 00, 00, 00000, 00000, 00000, 0000, 0000, 000000, 000000,
0000, 00000, 000000, 000000,
02, Fri 00:00 - 01:00, HuntGp, 00, 00, 00000, 00000, 00000, 0000, 0000, 000000, 000000,
```
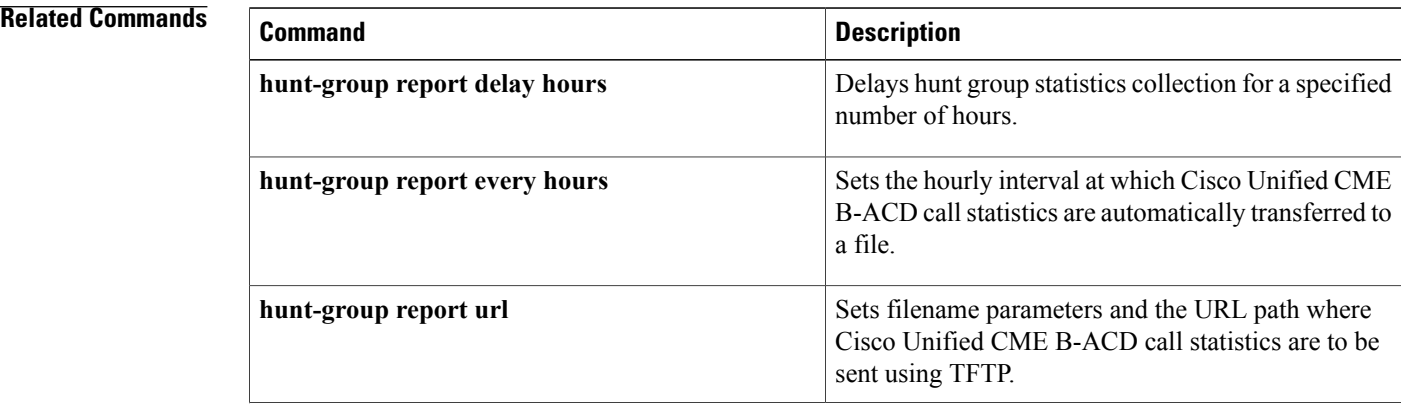

## **Cisco Unified Communications Manager Express Command Reference**

0000, 00000, 000000, 000000,

 $\mathbf I$ 

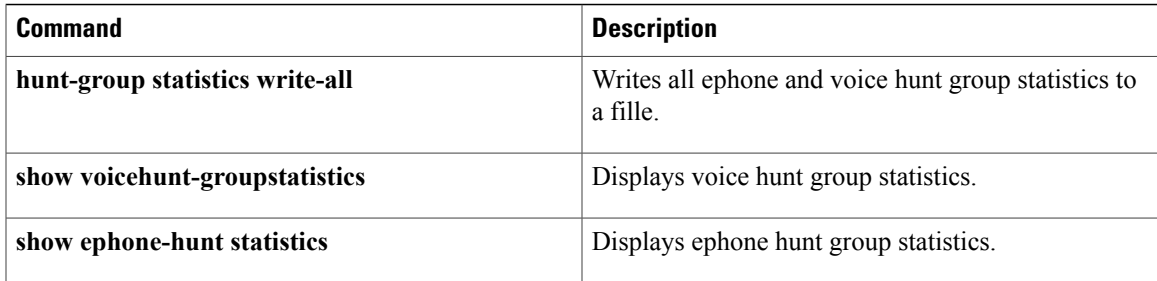

# <span id="page-23-0"></span>**hunt-group logout**

To set the hunt-group logout options, use the **hunt-group logout** command with **DND**, **Hlog**, **notify**, and **threshold** keywords in telephony-service configuration mode. To return to the default, use the **no** form of this command.

**hunt-group logout** [**DND| HLog| notify**| **threshold** *number*]

**no hunt-group logout** [**DND| HLog| notify**| **threshold** *number*]

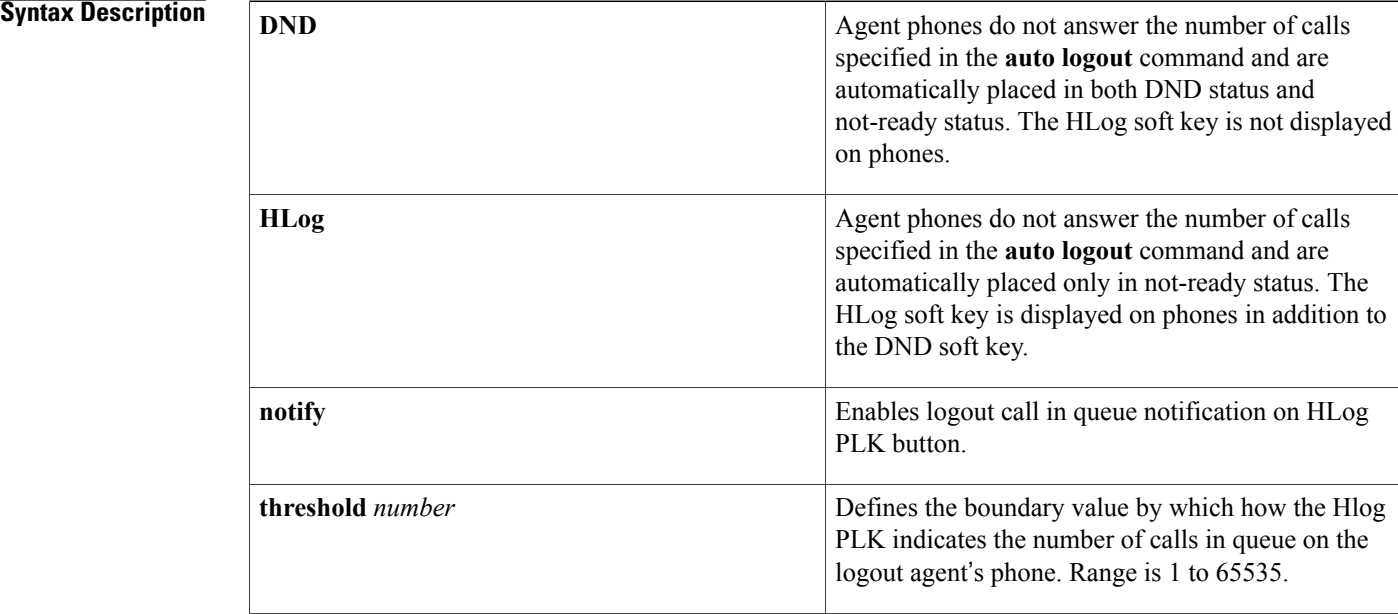

**Command Default** DND and HLog functionality is not separate and the HLog soft key will not be displayed on phones. The default is DND. The default for threshold is disabled and the LED on the HLOG PLK blinks slow in amber as long as there are calls in queue. The default for notify is disabled and has no LED display. **Command Modes** Telephony-service configuration (config-telephony) **Command History Cisco IOS Release Cisco Product Modification**

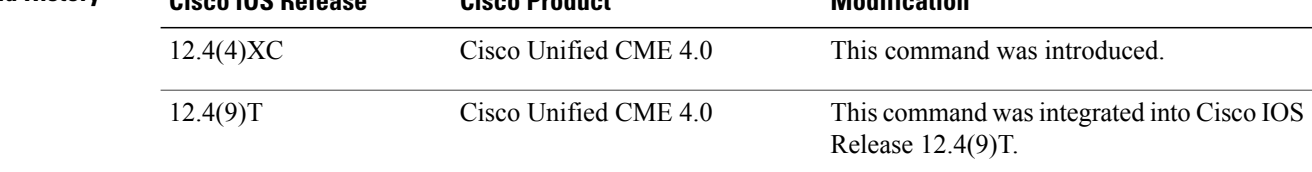

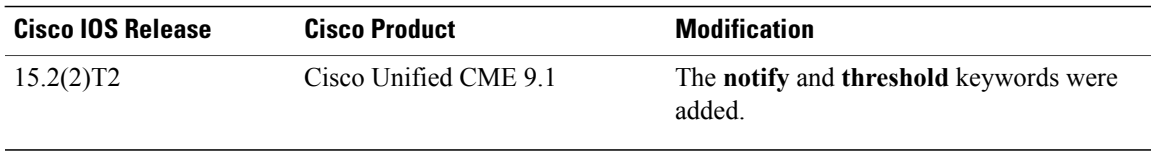

**Usage Guidelines** When Do Not Disturb (DND) functionality is activated, no calls are received at the phone, including ephone hunt group calls. DND is activated and canceled using the DND soft key or the DND feature access code (FAC).

> When HLog functionality is activated, hunt-group agents are placed in not-ready status and hunt-group calls are blocked from the phone. Other calls that directly dial the phone's extension numbers are still received at the phone. HLog is activated and canceled using the HLog soft key or an HLog FAC.

> If the **auto logout** command is used, the Automatic Agent Status Not-Ready feature is invoked for an ephone hunt group. This feature is triggered when an ephone-dn member does not answer a specified number of ephone hunt group calls. The following actions take place:

- If the **hunt-group logout HLog** command has been used, the agent is placed in not-ready status. The agent's ephone-dn will not receive further hunt group calls but will receive calls that directly dial the ephone-dn's extension numbers. An agent in not-ready status can return to ready status by pressing the HLog soft key or by using the HLog FAC.
- If the**hunt-grouplogout HLog** command has not been used or if the**hunt-grouplogout DND** command has been used, the phone on which the ephone-dn appears is placed into DND mode, in which the ephone-dn does not receive any calls at all, including hunt-group calls. The red lamp on the phone lights to indicate DND status. An agent in DND mode can return to ready status by pressing the DND soft key or by using the DND FAC.

The **DND** and **Hlog** keywords are exclusive and are used to enable separate handling of DND and HLog functionality for hunt-group agents and to display the HLog softkey on phones.

The **notify** and **threshold** keywords are used to enable the indication of the calls in queue for logout agents using the Hlog Programmable Line Key.

If the **threshold** *number* is enabled, the LED on the Hlog PLK blinks slow in amber for the number of calls in queue less than the threshold and blinks fast in red for those equal or beyond the threshold. This command will not take effect if **hunt-group logout** *notify* is disabled.

**Note**

When an agent who is a dynamic member of a hunt group is in not-ready status, the agent's slot in the ephone hunt group is not relinquished. It remains reserved by the agent until the agent leaves the group.

**Examples** The following example creates hunt group 3 with three agents (extensions 1001, 1002, and 1003). It specifies that after one unanswered call, an agent should be put into not-ready status but not into DND status.

```
Router(config)# telephony-service
Router(config-telephony)# hunt-group logout HLog
Router(config-telephony)# exit
```

```
Router(config)# ephone-hunt 3 peer
Router(config-ephone-hunt)# pilot 4200
Router(config-ephone-hunt)# list 1001, 1002, 1003
```

```
Router(config-ephone-hunt)# timeout 10
Router(config-ephone-hunt)# auto logout
Router(config-ephone-hunt)# final 4500
The following example sets the value of threshold to 2:
Router(config)# telephony-service
Router(config-telephony)# hunt-group logout ?
  DND logout using DND softkey or PLK<br>HLog logout using HLog softkey or PLK
  HLog logout using HLog softkey or PLK<br>notify enable logout call in queue noti:
             enable logout call in queue notification on HLog PLK button
  threshold configure logout call in queue threshold
Router(config-telephony)# hunt-group logout threshold ?
  <1-65535> number of calls in queue
Router(config-telephony)# no hunt-group logout notify
Router(config-telephony)# no hunt-group logout threshold
% Incomplete command.
Router(config-telephony)# no hunt-group logout threshold 2
Router(config-telephony)# no hunt-group logout ?
  DND logout using DND softkey or PLK
HLog logout using HLog softkey or PLK
  notify enable logout call in queue notification on HLog PLK button
  threshold configure logout call in queue threshold
```
Router(config-telephony)# **no hunt-group logout dnd** Router(config-telephony)# **no hunt-group logout hlog**

## **Related Commands**

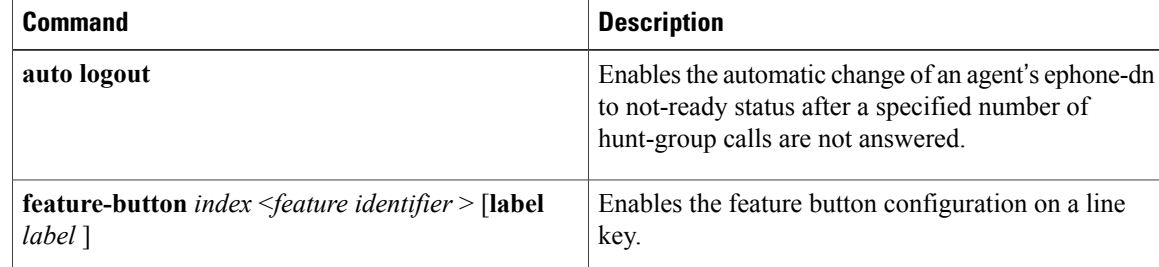

# <span id="page-26-0"></span>**hunt-group report delay hours**

To delay the automatic transfer of Cisco CallManager Express (Cisco CME) basic automatic call distribution (B-ACD) call statistics to a file, use the **hunt-group report delay hours** command in telephony-service configuration mode. To remove to the delay setting, use the **no** form of this command.

**hunt-group report delay** *number* **hours**

**no hunt-group report delay** *number* **hours**

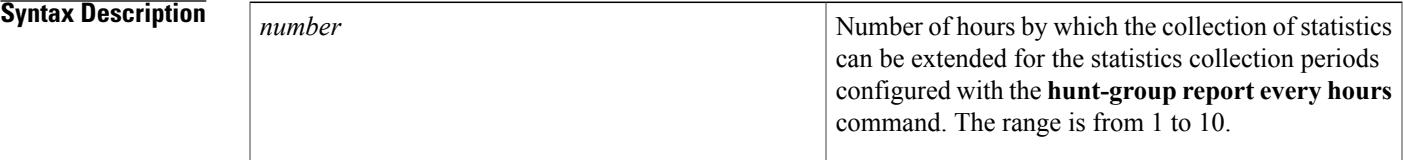

**Command Default** Hunt-group report is delayed for one hour.

**Command Modes** Telephony-service configuration (config-telephony)

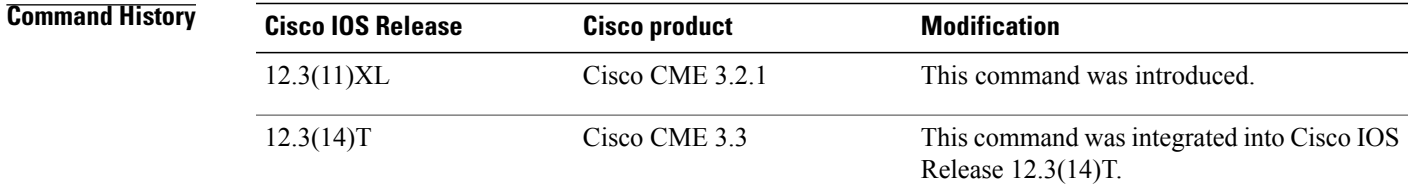

**Usage Guidelines** This command is used for Cisco CME basic automatic call distribution (B-ACD) and auto-attendant (AA) service only.

> The **hunt-group report delay hours** command is used as part of a statistics reporting configuration that allows Cisco CME B-ACD call statistics to be sent automatically to files using TFTP. For detailed information, see Cisco CME B-ACD and Tcl [Call-Handling](http://www.cisco.com/en/us/docs/voice_ip_comm/cucme/bacd/configuration/guide/cme40tcl.html) Applications .

> Statistics are collected and stored (**statistics collect** command and **hunt-group report url** command) in specified intervals (**hunt-group report every hours** command). The default is for the statistics to be collected one hour after the specified interval. Because calls are counted when they end, some of the longer calls may not be counted. For example, if there is a call from 1:35 p.m. to 3:30 p.m., the interval is 1 hour, and there is no delay, TFTP will write the 1 p.m. to 2 p.m. statistics at 3 p.m. However, at 3 p.m., the 1:35 p.m. call is still active, so the call will not be counted at that time as occurring in the 1 p.m. to 2 p.m. time slot. When the call finishes at 3:30 p.m., it will be counted as occurring from 1 p.m. to 2 p.m. The **show hunt-group** command will report it, but TFTP will have already sent out its report. To include the 1:35 p.m. call, you could use the **hunt-group report delay hours** command to delay TFTP statistics reporting for an extra hour so the 1 p.m. to 2 p.m. report will be written at 4 p.m. instead of 3 p.m.

**Examples** The following example shows a configuration in which statistics are reported for B-ACD calls that occur within three-hour time frames, but the collection of the statistic collection is extended for an extra hour to include calls that did not end within the three-hour time period:

```
Router(config)# telephony-service
Router(config-telephony)# hunt-group report every 3 hours
Router(config-telephony)# hunt-group report delay 1 hours
```
The following is an example of a report that the previous configuration might send to a file if the **statistics collect** command was entered at 18:20:

```
23:00:00 UTC Tue Dec 20 2004,
,
01, Tue 18:00 - 19:00, HuntGp, 02, 01, 00005, 00002, 0003, 0006, 000001, 000001, 0011,
01, Tue 19:00 - 20:00, HuntGp, 02, 02, 00000, 00000, 0000, 0000, 000000, 000000, 0000,
01, Tue 20:00 - 21:00, HuntGp, 02, 02, 00006, 00003, 0003, 0009, 000001, 000003, 0012,
```
Statistics collection has to take place for at least three hours for the statistics to be written to a file. The following is a chronology of events:

- At 19:00, the statistics collection was active for 40 minutes, so no statistics were written to file.
- At 20:00, the statistics collection was active for 1 hour and 40 minutes, so no statistics were written to file.
- At 21:00, the statistics collection was active for 2 hours and 40 minutes, so no statistics were written to file.
- At 22:00, the statistics collection was active for 3 hours and 40 minutes but there is a one-hour delay, so no statistics were written to file.
- At 23:00 the statistics were written to a file using TFTP.

## **Related Commands**

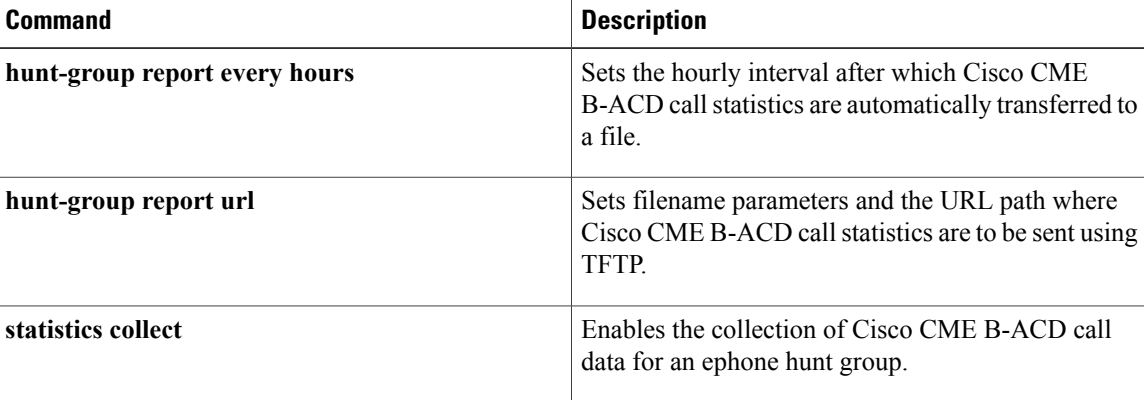

Г

# <span id="page-28-0"></span>**hunt-group report every hours**

To set the hourly interval at which Cisco CallManager Express (Cisco CME) basic automatic call distribution (B-ACD) callstatistics are automatically transferred to a file, use the**hunt-groupreport everyhours** command in telephony-service configuration mode. To remove the interval setting, use the **no** form of this command.

**hunt-group report every** *number* **hours**

**no hunt-group report every** *number* **hours**

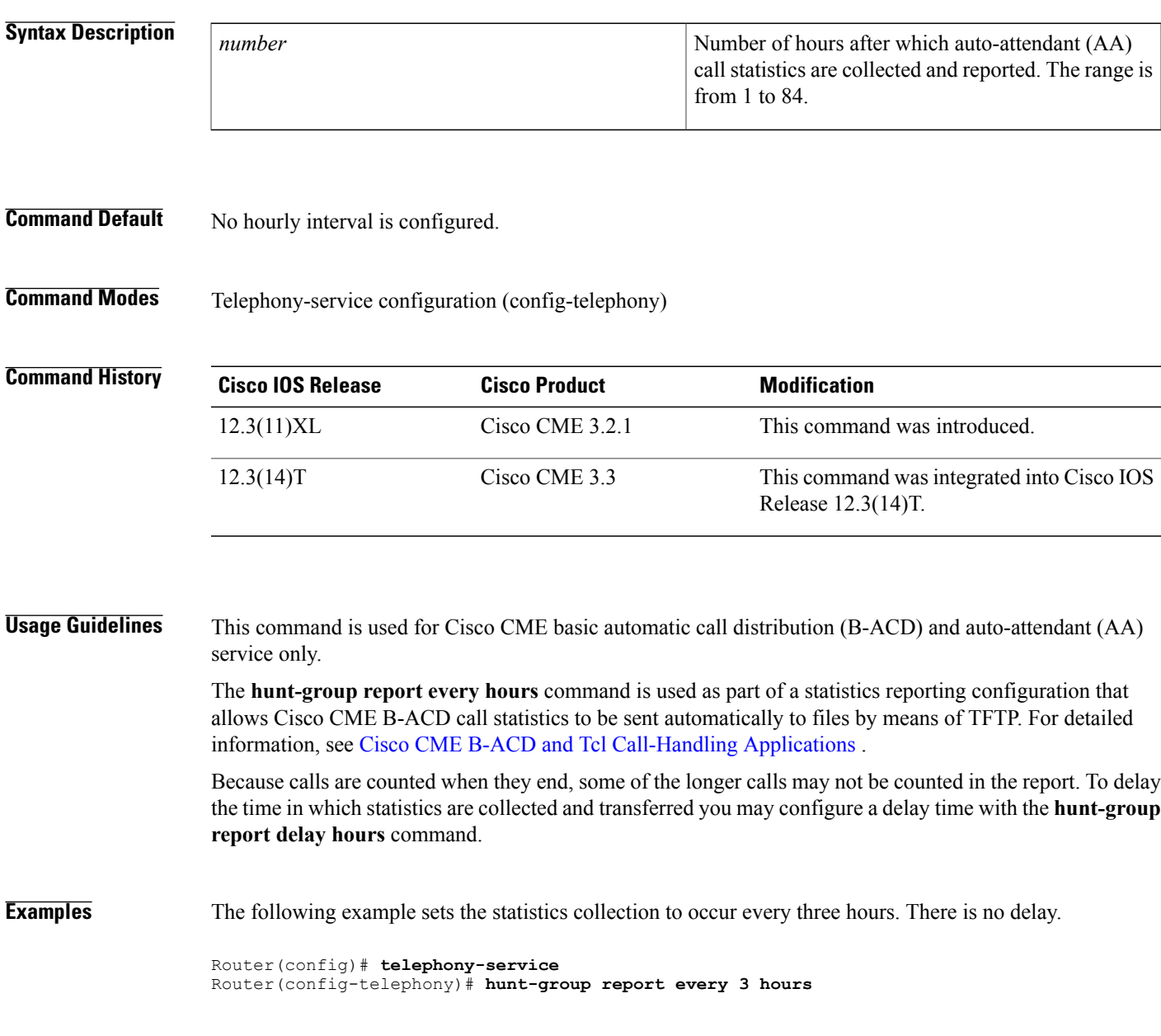

,

The following is an example of a report that the previous configuration might send to a file if the **statistics collect** command was entered at 18:20:

22:00:00 UTC Tue Dec 20 2005,

01, Tue 18:00 - 19:00, HuntGp, 02, 01, 00005, 00002, 0003, 0006, 000001, 000001, 0011, 01, Tue 19:00 - 20:00, HuntGp, 02, 02, 00000, 00000, 0000, 000000, 00000, 0000, 0000, 01, Tue 20:00 - 21:00, HuntGp, 02, 02, 00006, 00003, 0003, 0009, 000001, 000003, 0012, Statistics collection has to take place for at least three hours for the statistics to be written to a file. The following is a chronology of events:

- At 19:00, the statistics collection was active for 40 minutes, so no statistics were written to file.
- At 20:00, the statistics collection was active for 1 hour and 40 minutes, so no statistics were written to file.
- At 21:00, the statistics collection was active for 2 hours and 40 minutes, so no statistics were written to file.
- At 22:00, the statistics collection was active for 3 hours and 40 minutes, so statistics were written to a file using TFTP.

If the previous example were configured for a delay of one hour using the **hunt-group report delay 1 hours** command, the statistics would be written one hour later at 23:00.

## **Related Commands**

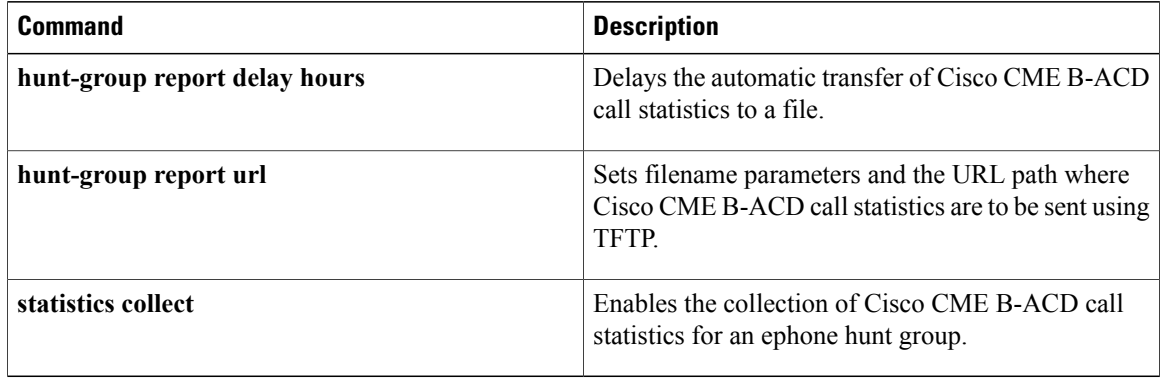

# <span id="page-30-0"></span>**hunt-group statistics write-all**

To write all the ephone and voice hunt group statistics to a file, use the **hunt-group statistics write-all** command in privileged EXEC mode.

**hunt-group statistics write-all** *location*

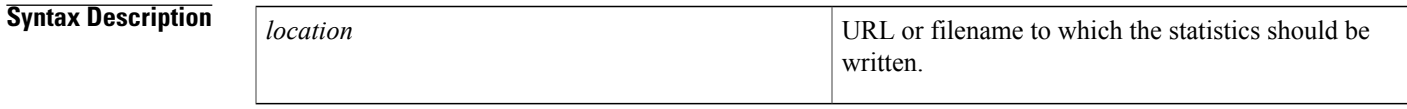

**Command Modes** Privileged EXEC (#)

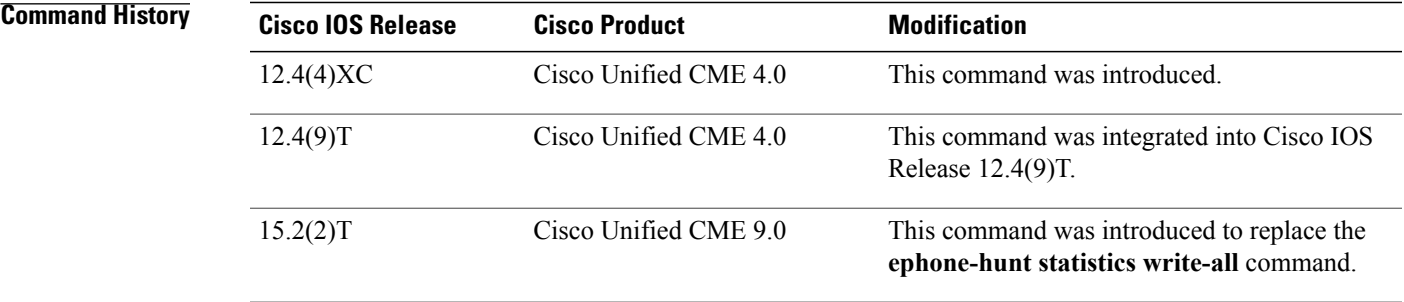

**Usage Guidelines** Use the **hunt-group statistics write-all** command to write out, in hourly increments, all the ephone and voice hunt group statistics for the past seven days. This command is intended to be used when normal hunt group statistics collection is interrupted, perhaps due to TFTP server failure. If applicable, the TFTP statistics report consists of both ephone and voice hunt statistics.

> The commands that are normally used to provide hunt group statistics are **hunt-group report delay hours**, **hunt-group report every hours**, **hunt-group report url**, and **statistics collect**. These commands allow you to specify shorter, more precise reporting periods and file naming conventions.

**Note**

On the day that daylight saving time adjusts the time back by one hour at 2 a.m. each year, the original 1 a.m. to 2 a.m. statistics for that day are lost because they are overwritten by the new 1 a.m. to 2 a.m. statistics.

**Examples** The following example shows how the **hunt-group statistics write-all** command writes a combination of ephone and voice hunt group statistics to a file in TFTP server 223.255.254.254:

> Router# **hunt-group statistics write-all tftp://223.255.254.254/ngm/huntgp/uc500/statall** Writing out all hunt group statistics to tftp://223.255.254.254/ngm/huntgp/uc500/statall 00:08:34 UTC Sat Feb 19 2011,

, EPHONE HUNT GROUP STAT, 01, Sat 00:00 - 01:00, HuntGp, 02, 02, 00001, 00001, 00000, 0007, 0007, 000001, 000001, 0000, 00000, 000000, 000000, 01, Sat 00:00 - 01:00, Agent, 5012, 00001, 000001, 000001, 000000, 000000, 000001, 000008, 000008, 00001, 000003, 000003, 01, Sat 00:00 - 01:00, Queue, 00000, 00001, 00000, 00006, 00006, 00000, 00000, 00000, 00000, 00000, 01, Sat 01:00 - 02:00, HuntGp, 00, 00, 00000, 00000, 00000, 0000, 0000, 000000, 000000, 0000, 00000, 000000, 000000, 01, Sat 02:00 - 03:00, HuntGp, 00, 00, 00000, 00000, 00000, 0000, 0000, 000000, 000000, 0000, 00000, 000000, 000000, 01, Sat 03:00 - 04:00, HuntGp, 00, 00, 00000, 00000, 00000, 0000, 0000, 000000, 000000, 0000, 00000, 000000, 000000, 01, Sat 04:00 - 05:00, HuntGp, 00, 00, 00000, 00000, 00000, 0000, 0000, 000000, 000000, 0000, 00000, 000000, 000000, 01, Sat 05:00 - 06:00, HuntGp, 00, 00, 00000, 00000, 00000, 0000, 0000, 000000, 000000, 0000, 00000, 000000, 000000, 01, Sat 06:00 - 07:00, HuntGp, 00, 00, 00000, 00000, 00000, 0000, 0000, 000000, 000000, 0000, 00000, 000000, 000000, 01, Sat 07:00 - 08:00, HuntGp, 00, 00, 00000, 00000, 00000, 0000, 0000, . . . 06, Fri 19:00 - 20:00, HuntGp, 00, 00, 00000, 00000, 00000, 0000, 0000, 000000, 000000, 0000, 00000, 000000, 000000, 06, Fri 20:00 - 21:00, HuntGp, 00, 00, 00000, 00000, 00000, 0000, 0000, 000000, 000000, 0000, 00000, 000000, 000000, 06, Fri 21:00 - 22:00, HuntGp, 00, 00, 00000, 00000, 00000, 0000, 0000, 000000, 000000, 0000, 00000, 000000, 000000, 06, Fri 22:00 - 23:00, HuntGp, 00, 00, 00000, 00000, 00000, 0000, 0000, 000000, 000000, 0000, 00000, 000000, 000000, 06, Fri 23:00 - 00:00, HuntGp, 02, 00, 00000, 00000, 00000, 0000, 0000, 000000, 000000, 0000, 00000, 000000, 000000, VOICE HUNT GROUP STAT, 01, Sat 00:00 - 01:00, HuntGp, 08, 08, 00002, 00002, 00000, 0002, 0003, 000004, 000005, 0000, 00001, 000003, 000003, 01, Sat 00:00 - 01:00, Agent, 5022, 00001, 000005, 000005, 00000, 000000, 000000, 00000, 000000, 000000, 00000, 000000, 000000, 01, Sat 00:00 - 01:00, Agent, 5012, 00001, 000004, 000004, 00001, 000003, 000003, 00001, 000005, 000005, 00001, 000003, 000003, 01, Sat 00:00 - 01:00, Queue, 00001, 00001, 00000, 00003, 00003, 00000, 00000, 00000, 00000, 00000, 01, Sat 01:00 - 02:00, HuntGp, 00, 00, 00000, 00000, 00000, 0000, 0000, 000000, 000000, 0000, 00000, 000000, 000000, 01, Sat 02:00 - 03:00, HuntGp, 00, 00, 00000, 00000, 00000, 0000, 0000, 000000, 000000, 0000, 00000, 000000, 000000, 01, Sat 03:00 - 04:00, HuntGp, 00, 00, 00000, 00000, 00000, 0000, 0000, 000000, 000000, 0000, 00000, 000000, 000000, 01, Sat 04:00 - 05:00, HuntGp, 00, 00, 00000, 00000, 00000, 0000, 0000, 000000, 000000, 0000, 00000, 000000, 000000, 01, Sat 05:00 - 06:00, HuntGp, 00, 00, 00000, 00000, 00000, 0000, 0000, 000000, 000000, 0000, 00000, 000000, 000000, . . . 08, Fri 19:00 - 20:00, HuntGp, 00, 00, 00000, 00000, 00000, 0000, 0000, 000000, 000000, 0000, 00000, 000000, 000000, 08, Fri 20:00 - 21:00, HuntGp, 00, 00, 00000, 00000, 00000, 0000, 0000, 000000, 000000, 0000, 00000, 000000, 000000, 08, Fri 21:00 - 22:00, HuntGp, 00, 00, 00000, 00000, 00000, 0000, 0000, 000000, 000000, 0000, 00000, 000000, 000000, 08, Fri 22:00 - 23:00, HuntGp, 00, 00, 00000, 00000, 00000, 0000, 0000, 000000, 000000, 0000, 00000, 000000, 000000, 08, Fri 23:00 - 00:00, HuntGp, 08, 08, 00000, 00000, 00000, 0000, 0000, 000000, 000000,

0000, 00000, 000000, 000000,

## **Related Commands**

 $\mathbf I$ 

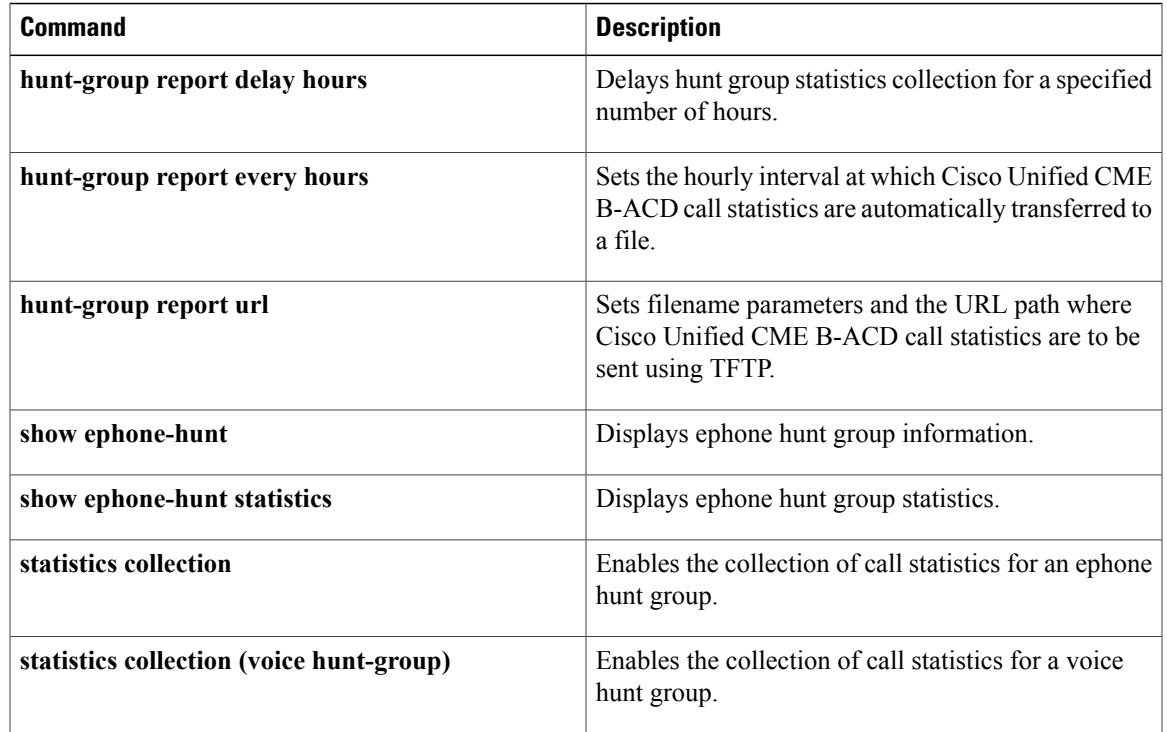

# <span id="page-33-0"></span>**huntstop (ephone-dn and ephone-dn-template)**

To disable call hunting for directory numbers or channels, use the **huntstop** command in ephone-dn or ephone-dn-template configuration mode. To reset to the default, use the **no** form of this command.

**huntstop** [**channel** *number-of-channels*]

**no huntstop** [**channel** *number-of-channels*]

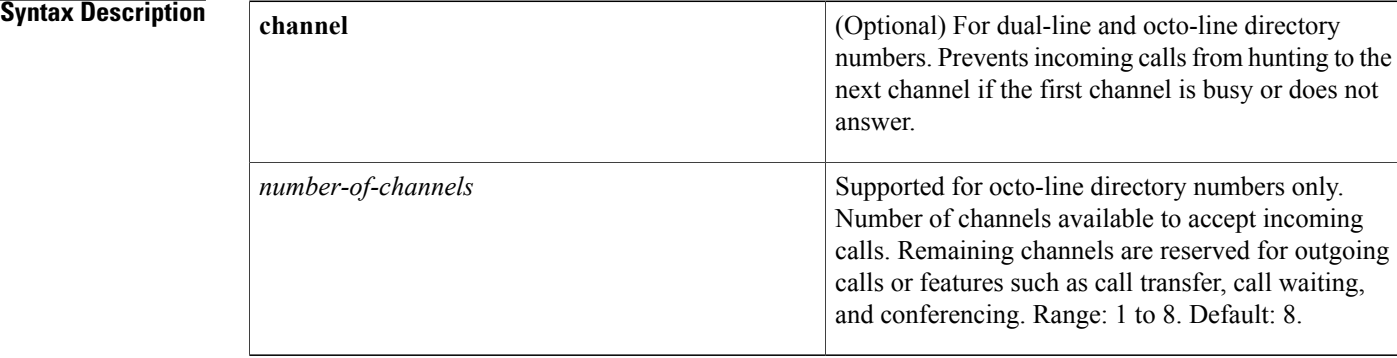

## **Command Default** Ephone-dn huntstop is enabled. Channel huntstop is disabled for dual-line directory numbers. Channel huntstop is set to 8 for octo-line directory numbers.

**Command Modes** Ephone-dn configuration (config-ephone-dn) Ephone-dn-template configuration (config-ephone-dn-template)

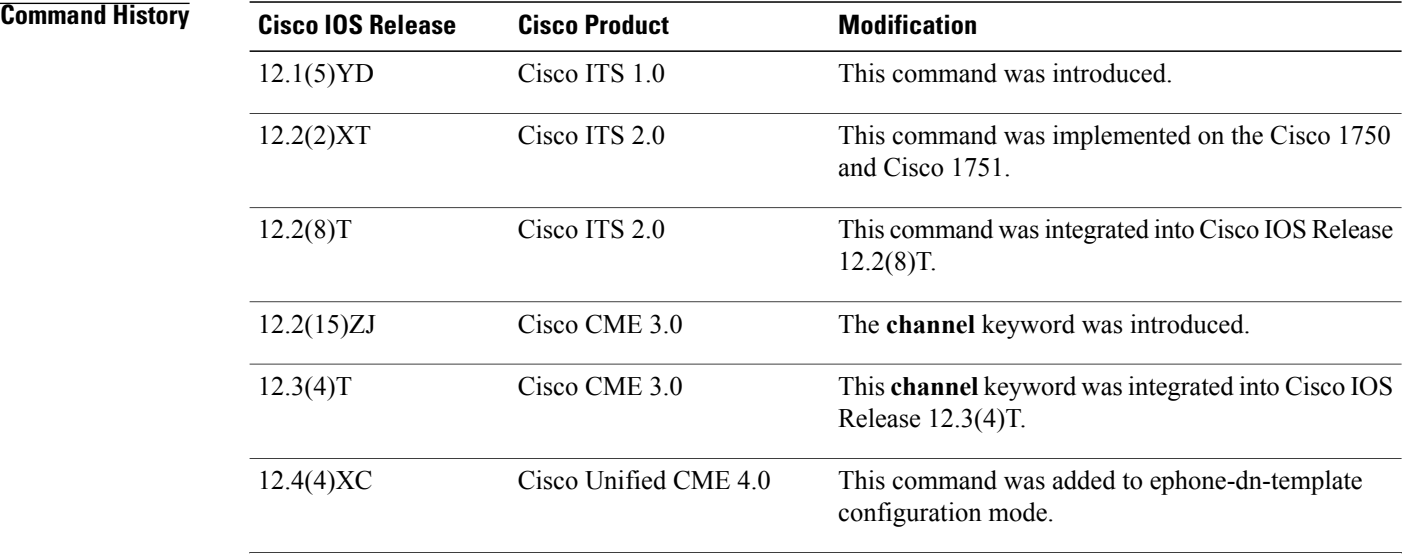

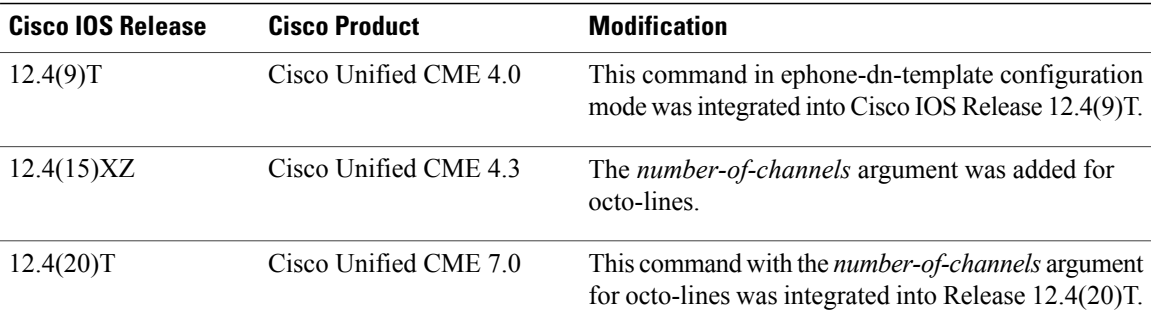

**Usage Guidelines** Use this command without the **channel** keyword to disable call hunting for ephone-dns. An incoming call does not roll over (hunt) to another ephone-dn if the called number is busy or does not answer and a call hunt strategy has been established that includes this ephone-dn. A huntstop prevents hunt-on-busy from redirecting a call from a busy phone into a dial-peer with a catch-all default destination. Use the **no huntstop** command to disable huntstop and allow hunting for ephone-dns.

> Channel huntstop works in a similar way, but it affects call hunting behavior for the two channels of a dual-line ephone-dn. Use the **channel** keyword to prevent incoming calls from hunting to the second channel of an ephone-dn if the first channel is busy or does not answer. Incoming calls hunt forward to the next ephone-dn in the hunt sequence instead of to the next channel on the same ephone-dn.

For example, an incoming call might search through the following ephone-dns and channels:

ephone-dn 10 (channel 1) ephone-dn 10 (channel 2)

ephone-dn 11 (channel 1) ephone-dn 11 (channel 2) ephone-dn 12 (channel 1) ephone-dn 12 (channel 2)

If the **huntstop channel** command is not enabled (the default), a call might ring for 30 seconds on ephone-dn 10 (channel 1) and then after 30 seconds move to ephone-dn 10 (channel 2), which is usually not the desired behavior. It is useful to reserve the second channel of a dual-line ephone-dn for call transfer, call waiting, or conferencing.

The *number* argument is required for an octo-line directory number when using the **channel** keyword. This argument limits the number of channels for incoming calls on an octo-line directory number and reserves the other channels for outgoing calls or features such as call transfer or conferencing. The router selects idle channels from the lowest number to the highest. This argument is supported only for an octo-line directory number.

In an ephone-dn template, you can apply separate**huntstopchannel** commandsfor dual-line directory numbers and octo-line directory numbers.

If you use an ephone-dn template to apply a command to an ephone-dn and you also use the same command in ephone-dn configuration mode for the same ephone-dn, the value that you set in ephone-dn configuration mode has priority.

**Examples** The following example shows huntstop is disabled for ephone-dn 1. The huntstop attribute is set to OFF and allows calls to extension 5001 to hunt to another directory number when directory number 1 is busy.

> ephone-dn 1 number 5001 no huntstop

The following example shows a typical configuration in which enabling huntstop (default) is required:

```
ephone-dn 1
number 5001
ephone 4
button 1:1
mac-address 0030.94c3.8724
dial-peer voice 5000 voip
destination-pattern 5...
session target ipv4:192.168.17.225
```
In the previous example, the huntstop attribute for the dial peer is set to ON by default and prevents calls to extension 5001 from being rerouted to the on-net H.323 dial peer for 5... when extension 5001 is busy (the three periods are used as wildcards).

The following example shows another configuration in which huntstop is not desired and is explicitly disabled. In this example, ephone 4 is configured with two lines, each with the same extension number 5001. This allows the second line to provide call-waiting notification for extension number 5001 when the first line is in use. Setting **no huntstop** on the first line (ephone-dn 1) allows incoming calls to hunt to the second line (ephone-dn 2) when the first line is busy.

Ephone-dn 2 has call forwarding set to extension 6000, which corresponds to a locally attached answering machine connected to a foreign exchange station (FXS) voice port. In this example, the plain old telephone system (POTS) dial peer for extension 6000 also has the dial-peer huntstop attribute explicitly set to prevent further hunting.

```
ephone-dn 1
number 5001
no huntstop
preference 1
call-forward noan 6000
ephone-dn 2
number 5001
preference 2
call-forward busy 6000
call-forward noan 6000
ephone 4
button 1:1 2:2
mac-address 0030.94c3.8724
dial-peer voice 6000 pots
 destination-pattern 6000
huntstop
port 1/0/0
description answering-machine
```
The following example shows a dual-line configuration in which an ephone-dn template is used to prevent calls from hunting to the second channel of any ephone-dn. The calls hunt through the first channels for each ephone-dn in the order 10, 11, 12.

```
ephone-dn-template 2
huntstop channel
ephone-dn 10 dual-line
number 1001
no huntstop
ephone-dn-template 2
ephone-dn 11 dual-line
number 1001
no huntstop
```

```
ephone-dn-template 2
preference 1
ephone-dn 12 dual-line
number 1001
no huntstop
ephone-dn-template 2
preference 2
```
The following example shows a configuration in which incoming calls to octo-line directory number 7 are limited to four, freeing the other four channels for outgoing calls or features such as call transfer or conferencing.

```
ephone-dn 7 octo-line
number 2001
name Smith, John
huntstop channel 4
```
The following example shows an ephone-dn template configuration in which the huntstop is set for both dual-line and octo-line directory numbers.

```
ephone-dn-template 1
 huntstop channel
 huntstop channel 4
```
## **Related Commands**

I

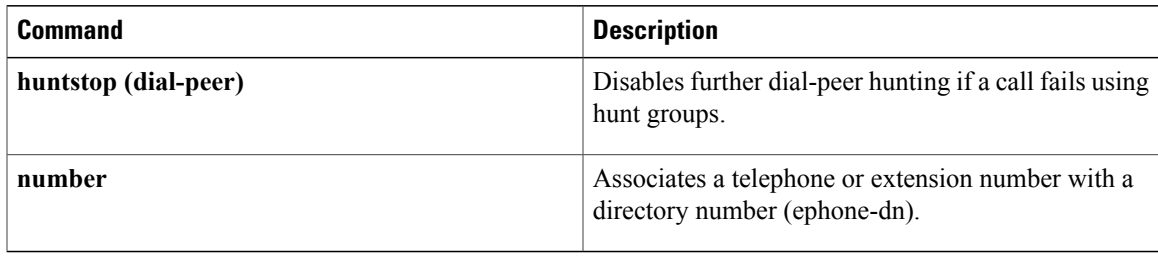

# <span id="page-37-0"></span>**huntstop (voice register dn)**

To disable call hunting behavior for a directory number on a SIP phone, use the **huntstop** command in voice register dn configuration mode. To reset to the default, use the **no** form of this command.

## **huntstop** [**channel** *number*]

**no huntstop** [**channel** *number*]

**channel** *number*

**Syntax Description**<br> **Channel** number **channel** number (Optional) Number of channels available to accept incoming calls. Remaining channels are reserved for outgoing calls or features such as call transfer, call waiting, and conferencing. Range: 1 to 50. Default: 0 (disabled).

## **Command Default** Call hunting is enabled for the directory number. Channel huntstop is disabled (0) for the directory number.

## **Command Modes** Voice register dn configuration (config-register-dn)

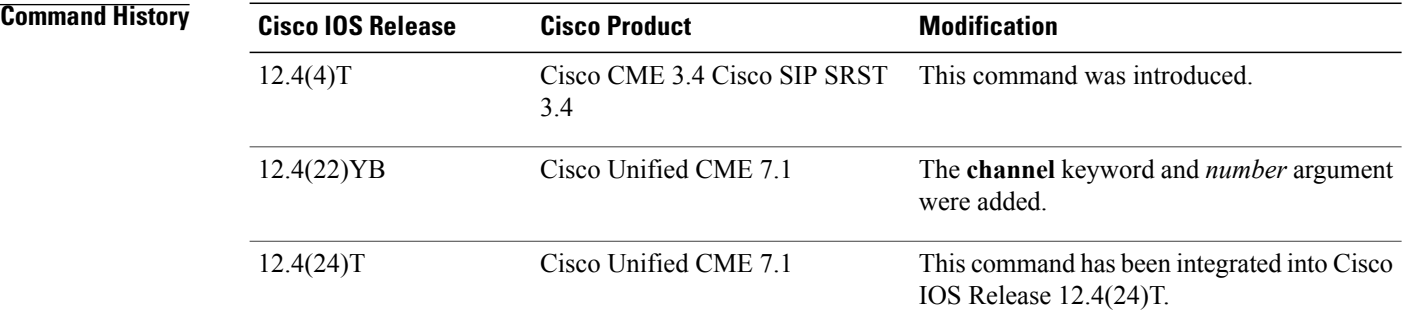

**Usage Guidelines** This command disables call hunting behavior for a directory number on a SIP IP phone so that an incoming call does not roll over (hunt) to another directory number if the called directory number is busy or does not answer and if a hunting strategy has been established that includes this directory number. A huntstop allows you to prevent hunt-on-busy from redirecting a call from a busy phone into a dial-peer setup with a catch-all default destination. Use the **no huntstop** command to disable huntstop and allow hunting for directory numbers (default).

> The **channel** keyword and *number* argument limits the number of channels for incoming calls to a directory number and reserves the other channels for outgoing calls or features such as call transfer or conferencing. The router selects idle channels from the lowest number to the highest.

**Examples** The following example shows a typical configuration in which huntstop is required. The **huntstop** command is enabled and prevents calls to extension 5001 from being rerouted to the on-net H.323 dial peer for 5... when extension 5001 is busy (three periods are used as wild cards).

```
voice register dn 1
number 5001
huntstop
voice register pool 4
button 1:1
mac-address 0030.94c3.8724
dial-peer voice 5000 voip
 destination-pattern 5...
 session target ipv4:192.168.17.225
```
The following example shows a configuration in which huntstop is not desired (default). In this example, directory number 4 is configured with two lines, each with the same extension number 5001. This is done to allow the second line to provide call-waiting notification for extension number 5001 when the first line is in use. Not enabling huntstop on the first line (directory number 1) allows incoming calls to hunt to the second line (directory number 2) on phone 4 when the directory number 1 line is busy.

Directory number 2 has call forwarding set to extension 6000, which corresponds to a locally attached answering machine connected to a foreign exchange station (FXS) voice port. In this example, the plain old telephone system (POTS) dial peer for extension 6000 has the dial-peer huntstop attribute explicitly set to prevent further hunting.

```
voice register dn 1
 number 5001
 preference 1
call-forward noan 6000
voice register dn 2
number 5001
preference 2
call-forward busy 6000
 call-forward noan 6000
voice register pool 4
button 1:1 2:2
mac-address 0030.94c3.8724
dial-peer voice 6000 pots
destination-pattern 6000
 huntstop
port 1/0/0
 description answering-machine
```
The following example shows a configuration in which incoming calls to directory number 23 are blocked if the total number of calls to extension 8123 exceeds 4. This frees the other channels for outgoing calls or features such as call transfer or conferencing.

```
voice register dn 23
 number 8123
 shared-line max-calls 4
huntstop channel 4
```
 $\mathbf l$ 

I

## **Related Commands**

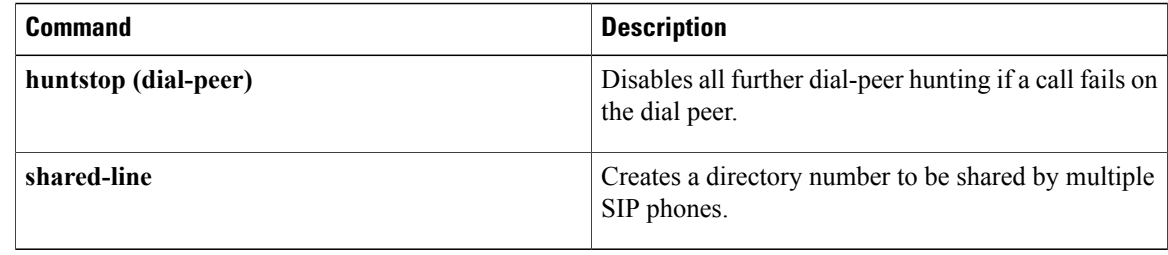